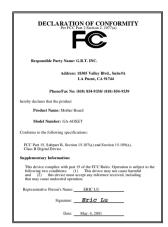

#### **FCC Compliance Statement:**

This equipment has been tested and found to comply with limits for a Class B digital device. pursuant to Part 15 of the FCC rules. These limits are designed to provide reasonable protection against harmful interference in installations. residential This equipment generates. uses, and can radiate radio frequency energy, and if not installed and used in accordance with the instructions, may cause harmful interference to radio communications. However, there is no quarantee that interference will not occur in a particular installation. If this equipment does cause interference to radio or television equipment reception, which can be

determined by turning the equipment off and on, the user is encouraged to try to correct the interference by one or more of the following measures:

- -Reorient or relocate the receiving antenna
- -Move the equipment away from the receiver
- -Plug the equipment into an outlet on a circuit different from that to which the receiver is connected
- -Consult the dealer or an experienced radio/television technician for additional suggestions

You are cautioned that any change or modifications to the equipment not expressly approve by the party responsible for compliance could void Your authority to operate such equipment.

This device complies with Part 15 of the FCC Rules. Operation is subjected to the following two conditions 1) this device may not cause harmful interference and 2) this device must accept any interference received, including interference that may cause undesired operation.

#### **Declaration of Conformity**

We, Manufacturer/Importer (full address)

#### G.B.T. Technology Träding GMbH Ausschlager Weg 41, 1F, 20537 Hamburg, Germany

declare that the product (description of the apparatus, system, installation to which it refers)

#### Mother Board

**GA-6OXET** 

is in conformity with
(reference to the specification under which conformity is declared)
in accordance with 89/336 EEC-EMC Directive

☐ EN 55011 Limits and methods of measurement TEN 61000-3-2\* Disturbances in supply systems caused ₩ EN60555-2 of radio disturbance characteristics of by household appliances and similar industrial, scientific and medical (ISM electrical equipment "Harmonics" high frequency equipment ☐ EN55013 Limits and methods of measurement FN61000-3-3\* Disturbances in supply systems caused ₩ EN60555-3 of radio disturbance characteristics of by household appliances and similar broadcast receivers and associated electrical equipment "Voltage fluctuations" equipment ■EN 55014 N EN 50081-1 Limits and methods of measurement Generic emission standard Part 1: of radio disturbance characteristics of Residual, commercial and light industry household electrical appliances, portable tools and similar electrical X EN 50082-1 Generic immunity standard Part 1: apparatus Residual, commercial and light industry ☐ EN 55015 Limits and methods of measurement ■ EN 55081-2 Generic emission standard Part 2: of radio disturbance characteristics of Industrial environment fluorescent lamps and luminaries ☐ EN 55020 Immunity from radio interference of ■ EN 55082-2 Generic immunity standard Part 2: broadcast receivers and associated Industrial environment equipment X EN 55022 Limits and methods of measurement ■ ENV 55104 Immunity requirements for household of radio disturbance characteristics of appliances tools and similar apparatus information technology equipment DIN VDE 0855 Cabled distribution systems: Equipment ☐ EN 50091- 2 EMC requirements for uninterruptible for receiving and/or distribution from power systems (UPS) part 10 sound and television signals part 12 ☑ CE marking EC conformity marking) The manufacturer also declares the conformity of above mentioned product with the actual required safety standards in accordance with LVD 73/23 EEC Safety for information technology equipment ☐ EN 60065 Safety requirements for mains operated ☐ EN 60950 electronic and related apparatus for including electrical business equipment household and similar general use ☐ EN 60335 Safety of household and similar ☐ EN 50091-1 General and Safety requirements for electrical appliances uninterruptible power systems (UPS) Manufacturer/Importer Signature -Rex Lin Date: May. 4, 2001 Name Rex Lin

# 6OXET Series Socket 370 Processor Motherboard

## **USER'S MANUAL**

Socket 370 Processor Motherboard REV. 0.3 First Edition R-03-01-010510

## How This Manual Is Organized

This manual is divided into the following sections:

| 1) Revision History            | Manual revision information                  |
|--------------------------------|----------------------------------------------|
| 2) Item Checklist              | Product item list                            |
| 3) Features                    | Product information & specification          |
| 4) Hardware Setup              | Instructions on setting up the motherboard   |
| 5) Performance & Block Diagram | Product performance & block diagram          |
| 6) Suspend to RAM & Dual BIOS  | Instructions STR installation & Dual BIOS    |
| 7) Four Speaker & SPDIF        | Four Speaker & SPDIF introduction            |
| 8) @ BIOS™& EasyTuneIII™       | @ BIOS™& EasyTuneIII™introduction            |
| 9) BIOS Setup                  | Instructions on setting up the BIOS software |
| 10) Appendix                   | General reference                            |

## Table Of Content

| Revision History                                                      | P.1  |
|-----------------------------------------------------------------------|------|
| Item Checklist                                                        | P.2  |
| Summary of Features                                                   | P.3  |
| 6OXET Series Motherboard Layout                                       | P.5  |
| Installation Guide                                                    | P.6  |
| Page Index for CPU Speed Setup/Connectors/Panel and Jumper Definition | P.12 |
| Performance List                                                      | P.38 |
| Block Diagram                                                         | P.39 |
| Suspend to RAM Installation (Optional)                                | P.40 |
| Introduce Dual BIOS (Optional)                                        | P.46 |
| Four Speaker & SPDIF Introduction (Optional)                          | P.53 |
| @ BIOS™ Introduction                                                  | P.58 |
| EasyTuneIII <sup>™</sup> Introduction                                 | P.59 |
| Memory Installation                                                   | P.60 |
| Page Index for BIOS Setup                                             | P.61 |
| Appendix                                                              | P.99 |

#### 6OXET Series Motherboard

## **Revision History**

| Revision | Revision Note                                          | Date     |
|----------|--------------------------------------------------------|----------|
| 0.3      | Initial release of the 60XET Series motherboard user's | May.2001 |
|          | manual.                                                |          |

The author assumes no responsibility for any errors or omissions that may appear in this document nor does the author make a commitment to update the information contained herein. Third-party brands and names are the property of their respective owners.

## Item Checklist

- ☑ The 6OXET Series motherboard
- ☑ Cable for IDE / floppy device
- ☑ Diskettes or CD (IUCD) for motherboard driver & utility
- ☑ 60XET Series user's manual

## **Summary Of Features**

| Motherboard  ONET series includes 60XET, 60XET-C  ONET Socket 370 processor Supports all new PentiumIII processors (FC-PGA & FC-PGA2 package) Supports Celeron processors in FC-PGA package Supports 66/100/133MHz system bus frequency Cant Support processor with Vcore above 1.8V  L2 cache in CPU (Depend on CPU)  Chipset  Intel FW82815EP-B-Step HOST / AGP / SDRAM Controller FW82801BA I/O Controller Hub (ICH2X)  Clock Generator  ICS94301AF 66/100/133 MHz system bus speeds  Memory  4 168-pin DIMM sockets (DIMM 4 is optional) Supports PC-100 / PC-133 SDRAM Supports up to 512MB Supports up to 512MB Supports only 3.3V SDRAM DIMM (Over voltage 3.4V/ 3.5V)  I/O Control  IT8712F  Slots  1 AGP Slot Supports 4X/2X mode & AGP 2.0 compliant (Over Voltage 1.6/1.7V) 6 PCI Slots Supports 33MHz & PCI 2.2 compliant (Over Voltage 1.6/1.7V) 6 PCI Slots Supports 33MHz & PCI 2.2 compliant 1 CNR (Communication and Networking Riser) Slot (Optional)  On-Board On-Board Peripherals  1 floppy port supports 2 FDD with 360K, 720K, 1.2M, 1.44M and 2.88M bytes 1 parallel port supports SPP/EPP/ECP mode 2 serial ports (COM A & COM B) 4 USB ports 1 IrDA connector for IR/CIR 1 SCR (Smart Card Reader) connector (Optional) | Form Factor     | 30.5 cm x 21.9 cm ATX SIZE form factor, 4 layers PCB.                                                                                                    |
|----------------------------------------------------------------------------------------------------|-----------------|----------------------------------------------------------------------------------------------------|
| Supports all new PentiumIII processors (FC-PGA & FC-PGA2 package) Supports Celeron processors in FC-PGA package Supports 60/100/133MHz system bus frequency Can't Support processor with Vcore above 1.8V  L2 cache in CPU (Depend on CPU)  Chipset  Intel FW82815EP-B-Step HOST / AGP / SDRAM Controller FW82801BA I/O Controller Hub (ICH2X)  Clock Generator  ICS94301AF 66/100/133 MHz system bus speeds  Memory  4 168-pin DIMM sockets (DIMM 4 is optional) Supports PC-100 / PC-133 SDRAM Supports up to 512MB Supports only 3.3V SDRAM DIMM (Over voltage 3.4V/ 3.5V)  I/O Control  IT8712F  Slots  1 AGP Slot Supports 4X/2X mode & AGP 2.0 compliant (Over Voltage 1.6/1.7V) 6 PCI Slots Supports 33MHz & PCI 2.2 compliant (Over Voltage 1.6/1.7V) 7 Control  On-Board IDE  Supports PIO mode 3, 4, DMA33/ATA66/ATA100 IDE & ATAPI CD-ROM 1 LOR (Communication and Networking Riser) Slot (Optional)  On-Board Peripherals  1 floppy port supports 2 FDD with 360K, 720K, 1.2M, 1.44M and 2.88M bytes 1 parallel port supports SPP/EPP/ECP mode 2 serial ports (COM A & COM B) 4 USB ports 1 IrDA connector for IR/CIR                                                                                                    | Motherboard     | 60XET series includes 60XET, 60XET-C                                                                                                    |
| Controller FW82801BA I/O Controller Hub (ICH2X)  Clock Generator  ICS94301AF 66/100/133 MHz system bus speeds  Memory  4 168-pin DIMM sockets (DIMM 4 is optional) Supports PC-100 / PC-133 SDRAM Supports up to 512MB Supports only 3.3V SDRAM DIMM (Over voltage 3.4V/ 3.5V)  I/O Control  IT8712F  Slots  1 AGP Slot Supports 4X/2X mode & AGP 2.0 compliant (Over Voltage 1.6/1.7V) 6 PCI Slots Supports 33MHz & PCI 2.2 compliant (Over Voltage 1.6/1.7V) Con-Board IDE  Supports PIO mode 3, 4, DMA33/ATA66/ATA100 IDE & ATAPI CD-ROM 2 IDE bus master (UDMA 33/ATA 66/ATA100) IDE ports for up to 4 ATAPI devices  On-Board Peripherals  1 floppy port supports 2 FDD with 360K, 720K, 1.2M, 1.44M and 2.88M bytes 1 parallel port supports SPP/EPP/ECP mode 2 serial ports (COM A & COM B) 4 USB ports 1 IrDA connector for IR/CIR                                                                                                    | CPU             | Supports all new PentiumIII processors (FC-PGA & FC-PGA2 package) Supports Celeron processors in FC-PGA package Supports Cyrix processors in FC-PGA package Supports 66/100/133MHz system bus frequency Can't Support processor with Vcore above 1.8V |
| <ul> <li>66/100/133 MHz system bus speeds</li> <li>4 168-pin DIMM sockets (DIMM 4 is optional)</li> <li>Supports PC-100 / PC-133 SDRAM</li> <li>Supports up to 512MB</li> <li>Supports only 3.3V SDRAM DIMM (Over voltage 3.4V/ 3.5V)</li> <li>I/O Control</li> <li>IT8712F</li> <li>Slots</li> <li>1 AGP Slot Supports 4X/2X mode &amp; AGP 2.0 compliant (Over Voltage 1.6/1.7V)</li> <li>6 PCI Slots Supports 33MHz &amp; PCI 2.2 compliant</li> <li>1 CNR (Communication and Networking Riser) Slot (Optional)</li> <li>On-Board IDE</li> <li>Supports PIO mode 3, 4, DMA33/ATA66/ATA100 IDE &amp; ATAPI CD-ROM</li> <li>2 IDE bus master (UDMA 33/ATA 66/ATA100) IDE ports for up to 4 ATAPI devices</li> <li>On-Board</li> <li>1 floppy port supports 2 FDD with 360K, 720K, 1.2M, 1.44M and 2.88M bytes</li> <li>1 parallel port supports SPP/EPP/ECP mode</li> <li>2 serial ports (COM A &amp; COM B)</li> <li>4 USB ports</li> <li>1 IrDA connector for IR/CIR</li> </ul>                                                                                                    |                 | Controller                                                                                                    |
| <ul> <li>Supports PC-100 / PC-133 SDRAM</li> <li>Supports up to 512MB</li> <li>Supports only 3.3V SDRAM DIMM (Over voltage 3.4V/ 3.5V)</li> <li>I/O Control</li> <li>IT8712F</li> <li>Slots</li> <li>1 AGP Slot Supports 4X/2X mode &amp; AGP 2.0 compliant (Over Voltage 1.6/1.7V)</li> <li>6 PCI Slots Supports 33MHz &amp; PCI 2.2 compliant</li> <li>1 CNR (Communication and Networking Riser) Slot (Optional)</li> <li>Supports PIO mode 3, 4, DMA33/ATA66/ATA100 IDE &amp; ATAPI CD-ROM</li> <li>2 IDE bus master (UDMA 33/ATA 66/ATA100) IDE ports for up to 4 ATAPI devices</li> <li>On-Board Peripherals</li> <li>1 floppy port supports 2 FDD with 360K, 720K, 1.2M, 1.44M and 2.88M bytes</li> <li>1 parallel port supports SPP/EPP/ECP mode</li> <li>2 serial ports (COM A &amp; COM B)</li> <li>4 USB ports</li> <li>1 IrDA connector for IR/CIR</li> </ul>                                                                                                    | Clock Generator |                                                                                                    |
| I/O Control  IT8712F  I AGP Slot Supports 4X/2X mode & AGP 2.0 compliant (Over Voltage 1.6/1.7V)  I AGP Slots Supports 33MHz & PCI 2.2 compliant (Over Voltage 1.6/1.7V)  I CNR (Communication and Networking Riser) Slot (Optional)  On-Board IDE  Supports PIO mode 3, 4, DMA33/ATA66/ATA100 IDE & ATAPI CD-ROM  I CD-ROM  I DE Bus master (UDMA 33/ATA 66/ATA100) IDE ports for up to 4 ATAPI devices  On-Board  Peripherals  I floppy port supports 2 FDD with 360K, 720K, 1.2M, 1.44M and 2.88M bytes  I parallel port supports SPP/EPP/ECP mode  Serial ports (COM A & COM B)  USB ports  I IrDA connector for IR/CIR                                                                                                    | Memory          | <ul> <li>Supports PC-100 / PC-133 SDRAM</li> <li>Supports up to 512MB</li> <li>Supports only 3.3V SDRAM DIMM (Over voltage</li> </ul>                                                                                                    |
| (Over Voltage 1.6/1.7V)  • 6 PCI Slots Supports 33MHz & PCI 2.2 compliant  • 1 CNR (Communication and Networking Riser) Slot (Optional)  On-Board IDE  • Supports PIO mode 3, 4, DMA33/ATA66/ATA100 IDE & ATAPI CD-ROM  • 2 IDE bus master (UDMA 33/ATA 66/ATA100) IDE ports for up to 4 ATAPI devices  On-Board Peripherals  • 1 floppy port supports 2 FDD with 360K, 720K, 1.2M, 1.44M and 2.88M bytes  • 1 parallel port supports SPP/EPP/ECP mode  • 2 serial ports (COM A & COM B)  • 4 USB ports  • 1 IrDA connector for IR/CIR                                                                                                    | I/O Control     | i                                                                                                    |
| <ul> <li>&amp; ATAPI CD-ROM</li> <li>2 IDE bus master (UDMA 33/ATA 66/ATA100) IDE ports for up to 4 ATAPI devices</li> <li>On-Board Peripherals</li> <li>1 floppy port supports 2 FDD with 360K, 720K, 1.2M, 1.44M and 2.88M bytes</li> <li>1 parallel port supports SPP/EPP/ECP mode</li> <li>2 serial ports (COM A &amp; COM B)</li> <li>4 USB ports</li> <li>1 IrDA connector for IR/CIR</li> </ul>                                                                                                    | Slots           | <ul> <li>(Over Voltage 1.6/1.7V)</li> <li>6 PCI Slots Supports 33MHz &amp; PCI 2.2 compliant</li> <li>1 CNR (Communication and Networking Riser) Slot</li> </ul>                                                                                      |
| Peripherals  1.44M and 2.88M bytes  1 parallel port supports SPP/EPP/ECP mode  2 serial ports (COM A & COM B)  4 USB ports  1 IrDA connector for IR/CIR                                                                                                    | On-Board IDE    | <ul><li>&amp; ATAPI CD-ROM</li><li>2 IDE bus master (UDMA 33/ATA 66/ATA100) IDE ports</li></ul>                                                                                                    |
|                                                                                                    |                 | <ul> <li>1.44M and 2.88M bytes</li> <li>1 parallel port supports SPP/EPP/ECP mode</li> <li>2 serial ports (COM A &amp; COM B)</li> <li>4 USB ports</li> <li>1 IrDA connector for IR/CIR</li> </ul>                                                    |

To be continued...

| Llandon Maniton     |   | ODLI/D C                                         |
|---------------------|---|--------------------------------------------------|
| Hardware Monitor    | • | CPU/Power Supply/System fan revolution detect    |
|                     | • | CPU temperature detect                           |
|                     | • | System voltage detect                            |
|                     | • | CPU overheat shutdown detect                     |
|                     | • | Support Case Open (Optional)                     |
| On-Board Sound      | • | Creative CT5880 sound (Optional)                 |
|                     | • | AC'97 CODEC                                      |
|                     | • | Line In/Line Out/Mic In/AUX In (Optional)/CD In/ |
|                     |   | TEL (Optional)/ SPDIF (Optional)/Game Port/      |
|                     |   | Four Speaker (Optional)                          |
|                     | • | Front Audio (Optional)                           |
|                     | • | Front MIC (Optional)                             |
| BIOS                | • | Licensed AWARD BIOS, 2M bit flash ROM            |
|                     | • | Support Dual BIOS (Optional)                     |
| PS/2 Connector      | • | PS/2 keyboard interface and PS/2 mouse interface |
| Additional Features | • | Supports Wake-on-LAN (WOL)                       |
|                     | • | Support S_IRQ (Serial IRQ)                       |
|                     | • | STR (Suspend-To-RAM) (Optional)                  |
|                     | • | Supports Internal / External modem wake up       |
|                     | • | Includes 3 fan power connectors                  |
|                     | • | Poly fuse for keyboard over-current protection   |
|                     | • | Support @BIOS™ and EasyTuneIII™                  |

## **60XET Motherboard Layout**

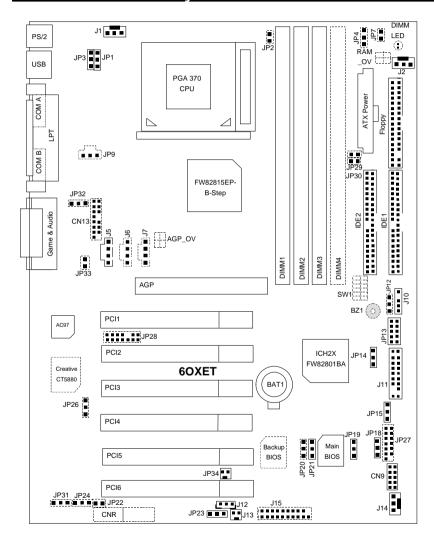

## **Installation Guide**

### **Getting Started**

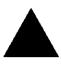

#### WARNING!

Computer motherboards and expansion cards contain very delicate Integrated Circuit (IC) chips. To protect them against damage from static electricity, you should follow some precautions whenever you work on your computer.

- 1. Unplug your computer when working on the inside.
- Use a grounded wrist strap before handling computer components. If you do not have one, touch both of your hands to a safely grounded object or to a metal object, such as the power supply case.
- Hold components by the edges and try not touch the IC chips, leads or connectors, or other components.
- 4. Place components on a grounded antistatic pad or on the bag that came with the components whenever the components are separated from the system.
- Ensure that the ATX power supply is switched off before you plug in or remove the ATX power connector on the motherboard.

### Installing the motherboard to the chassis...

If the motherboard has mounting holes, but they don't line up with the holes on the base and there are no slots to attach the spacers, do not become alarmed you can still attach the spacers to the mounting holes. Just cut the bottom portion of the spacers (the spacer may be a little hard to cut off, so be careful of your hands). In this way you can still attach the motherboard to the base without worrying about short circuits. Sometimes you may need to use the plastic springs to isolate the screw from the motherboard PCB surface, because the circuit wire may be near by the hole. Be careful, don't let the screw contact any printed circuit write or parts on the PCB that are near the fixing hole, otherwise it may damage the board or cause board malfunctioning.

## 60XET Series Motherboard

To set up your computer, you must complete the following steps:

- Step 1 Set system jumpers
- Step 2- Install the Central Processing Unit (CPU)
- Step 3-Install memory modules
- Step 4-Install expansion cards
- Step 5-Connect ribbon cables, cabinet wires, and power supply
- Step 6-Set up BIOS software
- Step 7-Install supporting software tools

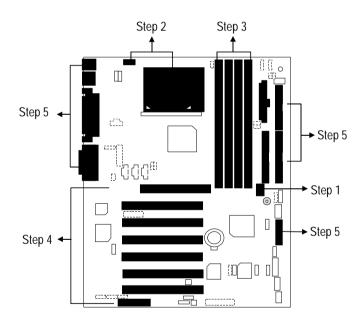

### **CPU Speed Setup**

The system bus speed is selectable at 66,100,133MHz and Auto. The user can select the system bus speed by DIP switch **SW1**.

SW1: (Optional) 0 : ON, X : OFF

| CPU  | SDRAM | 1 | 2 | 3 | 4 | 5 | 6 |
|------|-------|---|---|---|---|---|---|
| AUTO | AUTO  | Χ | Χ | Χ | Χ | Χ | Χ |
| 66   | 100   | Χ | Χ | Χ | 0 | 0 | 0 |
| 100  | 100   | Χ | Χ | Χ | Χ | 0 | 0 |
| 133  | 133   | Χ | Χ | Χ | 0 | Χ | 0 |
| 133  | 100   | Χ | Χ | Χ | Χ | Χ | 0 |

#### **Auto Configuration:**

| CPU          | SDRAM |
|--------------|-------|
| 66           | 100   |
| 100          | 100   |
| <b>*</b> 133 | 133   |

The following setting is suggested while using 133MHz FSB CPU with 100MHz system memory:

| CPU | SDRAM | 1 | 2 | 3 | 4 | 5 | 6 |
|-----|-------|---|---|---|---|---|---|
| 133 | 100   | Χ | Χ | Χ | Χ | Χ | 0 |

♠\*\*Note: Please set the CPU host frequency in accordance with your processor's specifications. We don't recommend you to set the system bus frequency over the CPU's specification because these specific bus frequencies are not the standard specifications for CPU, chipset and most of the peripherals. Whether your system can run under these specific bus frequencies properly will depend on your hardware configurations, including CPU, Chipsets, SDRAM, Cards....etc.

### **CPU Installation**

Please make sure the CPU type and speed is supported by your motherboard.

For example: The newest Pentium III processor (FC-PGA2 package).

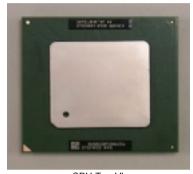

CPU Bottom View

Socket Actuation Lever

CPU Top View C

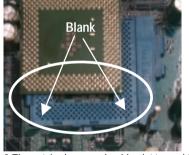

1.Pull the lever out and lift it up.

2. The notched corner should point toward the end of the lever. The CPU will only fit in the orientation as shown.

## **CPU** Heat Sink Installation:

Beware: Please check that the heat sink is in good contact with the CPU before you turn on your system. Poor contact will cause over heat with might cause damage to your processor!

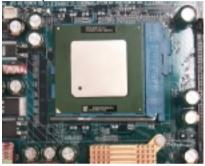

3. Align CPU and insert it

(Please refer to your heatsink installation manual for application of thermal grease to provide better heat conduction between your CPU and heatsink.)

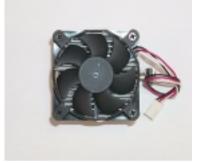

4. Use compliant fan approved by Intel.

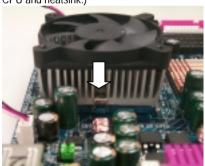

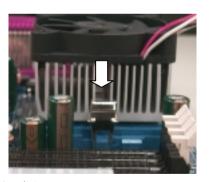

5. Hook one end of the cooler bracket to the CPU socket.

- 6. Hook the other end of the cooler bracket to the CPU socket.
- 7. Make sure the CPU fan is plugged to the CPU fan connector, than install complete.

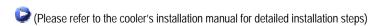

### **Memory Installation**

The motherboard has 4 dual inline memory module (DIMM) sockets support 4 banks. The BIOS will automatically detects memory type and size. To install the memory module, just push it vertically into the DIMM Slot .The DIMM module can only fit in one direction due to the two notch. Memory size can vary between sockets.

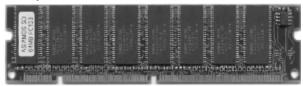

SDRAM

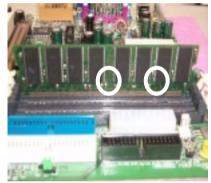

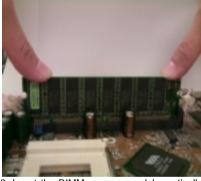

- memory module can only fit in one direction.
- 1. The DIMM slot has two notch, so the DIMM 2. Insert the DIMM memory module vertically into the DIMM slot. Then push it down.
- 3. Close the plastic clip at both edges of the DIMM slots to lock the DIMM module.
- Reverse the installation steps when you wish to remove the DIMM module.

| GC                                                                    | Page         |
|-----------------------------------------------------------------------|--------------|
| Page Index for CPU Speed Setup/Connectors/Panel and Jumper Definition |              |
| CPU Speed Setup  Connectors                                           | P.8<br>P.14  |
| ATX Power                                                             | P.14<br>P.14 |
| COM A / COM B / LPT Port                                              | P.14<br>P.14 |
| CN9 (Front USB Port)                                                  | P.15         |
| CN13 (Front Audio)[Optional]                                          | P.15         |
| Floppy Port                                                           | P.16         |
| Game & Audio Port                                                     | P.16         |
| IDE 1(Primary)/ IDE 2(Secondary) Port                                 | P.17         |
| J1 (CPU Fan)                                                          | P.17         |
| J2 (Power Fan)                                                        | P.18         |
| J5 (CD Audio Line In)                                                 | P.18         |
| J6 (AUX_IN)[Optional]                                                 | P.19         |
| J7 (TEL)[Optional]                                                    | P.19         |
| J10 (Extra SMBUS)                                                     | P.20         |
| J12 (Wake on LAN)                                                     | P.20         |
| J13 (Ring Power On)                                                   | P.21         |
| J14 (System Fan)                                                      | P.21         |
| J15 (IA Port) [Optional]                                              | P.22         |
| JP7 (STR LED Connector) [Optional] & LED 1 (DIMM LED)[Optional]       | P.22         |
| JP9 (SPDIF)[Optional]                                                 | P.23         |
| JP13 (IR/CIR)                                                         | P.23         |
| JP27 (SCR)[Optional]                                                  | P.24         |
| JP28 (For 6 Channels Audio Card Connector) [Optional]                 | P.24         |
| PS/2 Keyboard & PS/2 Mouse Connector                                  | P.25         |
| USB Connector                                                         | P.25         |
| JP34 (Serial IRQ)                                                     | P.26         |
| AGP_OV (AGP Over Voltage) [Optional]                                  | P.26         |
| RAM_OV (RAM Over Voltage) [Optional]                                  | P.27         |
| Panel and Jumper Definition                                           | P.28         |
| J11 (2x11 Pins Jumper)                                                | P.28         |
| JP1 (Rear USB Device Wake up Selection)                               | P.29         |
| JP3 (PS/2 Keyboard Power On)                                          | P.29         |
| JP4 (STR Enable) [Optional]                                           | P.30         |
| JP12 (Internal Buzzer Connector) [Optional]                           | P.30         |
| JP14 (Timeout Reboot Function)                                        | P.31         |
| JP15 (Safe mode / Recovery / Normal                                   | P.31         |

### 6OXET Series Motherboard

| JP18 (Clear CMOS Function)                         | P.32 |
|----------------------------------------------------|------|
| JP19 (Front USB Device Wake up Selection)          | P.32 |
| JP20 (FWH Flash Write Protection) [Optional]       | P.33 |
| JP21 (Top Block Lock)                              | P.33 |
| JP22 (Case Open)                                   | P.34 |
| JP23 (PCI/AGP 3VAUX)                               | P.34 |
| JP24 & JP31 (CNR Selection) [Optional]             | P.35 |
| JP26 (Onboard Sound Function Selection) [Optional] | P.35 |
| JP32 (SPDIF Function Selection) [Optional]         | P.36 |
| JP33 (Front MIC Selection) [Optional]              | P.36 |
| BAT1 (Battery)                                     | P.37 |

## Connectors

### **ATX Power**

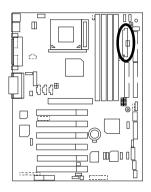

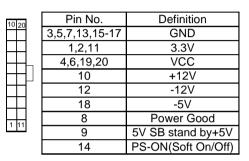

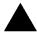

#### Please note:

AC power cord should only be connected to your power supply unit after ATX power cable and other related devices are firmly connected to the mainboard.

### COM A / COM B / LPT Port

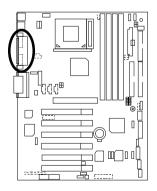

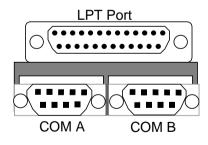

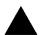

#### Please note:

This mainboard supports 2 standard COM ports and 1 LPT port. Device like printer can be connected to LPT port, mouse and modem etc can be connected to COM ports.

### CN9: Front USB Port

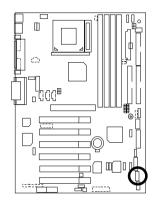

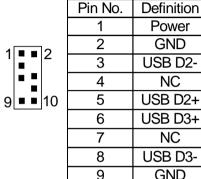

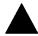

#### Please note:

Be careful with the polarity of the front panel USB connector. Check the pin assignment while you connect the front panel USB cable. Please contact your nearest dealer for optional front panel USB cable.

10

## CN13 :Front Audio (Optional)

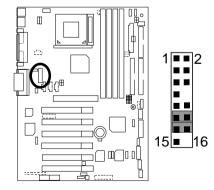

| Pin No.           | Definition         |
|-------------------|--------------------|
| 1                 | Incase speaker (R) |
| 2                 | Incase speaker (L) |
| 3,4,5,6,<br>10,15 | GND                |
| 7                 | +12V               |
| 8,16              | NC                 |
| 9                 | MIC                |
| 11                | Front Audio (R)    |
| 13                | Front Audio (L)    |
| 12                | Rear Audio (R)     |
| 14                | Rear Audio (L)     |

Power GND

NC

NC

GND

Power

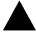

Please note: If you want to use "Front Audio" connector, you must move 11-12,13-14 Jumper.

In order to utilize the front audio header, your chassis must have front audio connector. Also please make sure the pin assignment on the cable is the same as the pin assignment on the MB header. To find out if the chassis you are buying support front audio connector, please contact your dealer.

## Floppy Port

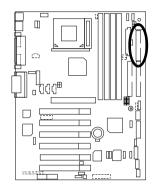

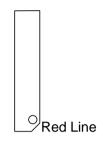

### Game & Audio Port

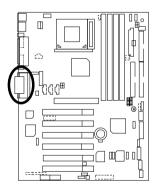

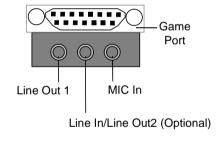

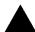

Please note: Line Out 1: Line Out or SPDIF (The SPDIF output is capable of providing digital audio to external speakers or compressed AC3 data to an external Dolby digital edecoder). To enable SPDIF, simply insert SPDIF connector into Line Out1. Line Out1 will become SPDIF Out automatically. (see page 55 for more information). To enable Four Speaker (for Creative 5880 audio only), simply follow instructions on page 53 and Line In will become Line Out2 to support second pair of stereo speakers.

## IDE1 (Primary), IDE2 (Secondary) Port

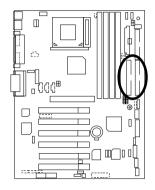

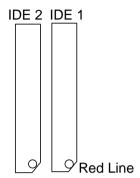

## J1: CPU Fan

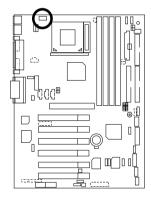

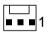

| Pin No. | Definition |
|---------|------------|
| 1       | GND        |
| 2       | +12V       |
| 3       | SENSE      |

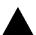

#### Please note:

A proper installation of the CPU cooler is essential to prevent the CPU from running under abnormal condition or damaged by overheating.

## J2: Power Fan

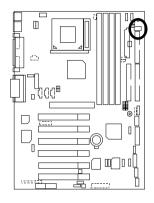

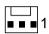

| Pin No. | Definition |
|---------|------------|
| 1       | GND        |
| 2       | +12V       |
| 3       | SENSE      |

## J5: CD Audio Line In

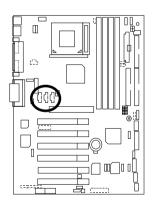

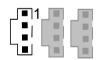

| Pin No. | Definition |
|---------|------------|
| 1       | CD-L       |
| 2       | GND        |
| 3       | GND        |
| 4       | CD-R       |

## J6: AUX\_IN (Optional)

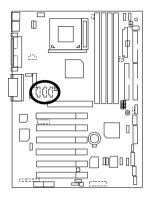

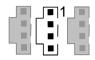

| Pin No. | Definition |
|---------|------------|
| 1       | AUX-L      |
| 2       | GND        |
| 3       | GND        |
| 4       | AUX-R      |

## J7: TEL: The connector is for Modem with internal voice connector (Optional)

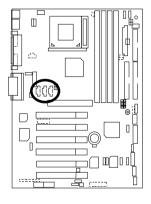

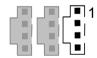

| Pin No. | Definition |
|---------|------------|
| 1       | Signal-In  |
| 2       | GND        |
| 3       | GND        |
| 4       | Signal-Out |

## J10: Extra SMBUS

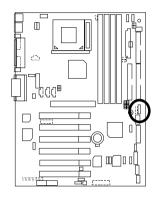

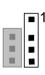

| Pin No. | Definition |
|---------|------------|
| 1       | SMB CLK    |
| 2       | NC         |
| 3       | GND        |
| 4       | SMB DATA   |
| 5       | +5V        |

## J12: Wake On LAN

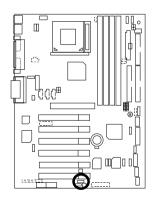

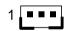

| Pin No. | Definition |
|---------|------------|
| 1       | +5V SB     |
| 2       | GND        |
| 3       | Signal     |

## J13: Ring Power On (Internal Modem Card Wake Up)

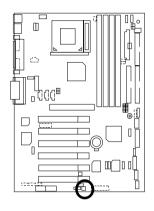

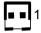

| Pin No. | Definition |
|---------|------------|
| 1       | Signal     |
| 2       | GND        |

## J14: System Fan

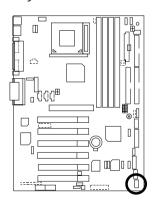

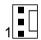

| Pin No. | Definition |
|---------|------------|
| 1       | GND        |
| 2       | +12V       |
| 3       | SENSE      |

## J15: IA Port (Optional)

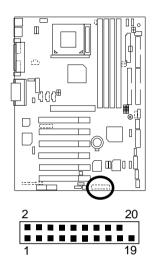

| Pin No. | Definition          |
|---------|---------------------|
| 1       | Giga-byte web-site  |
| 2       | Internet            |
| 3       | Finance             |
| 4       | Entertainment       |
| 5       | Shopping            |
| 6       | Searching           |
| 7       | People              |
| 8       | E-mail              |
| 9       | Play-pause          |
| 10      | Forward             |
| 11      | Rewind              |
| 12      | Eject               |
| 13      | Stop                |
| 14      | Mute                |
| 15      | Mic Volume up       |
| 16      | Mic Volume down     |
| 17      | Speaker Volume up   |
| 18      | Speaker Volume down |
| 19      | Ground              |
| 20      | NC                  |

JP7: STR LED Connector (Optional)& LED1: DIMM LED (Optional)

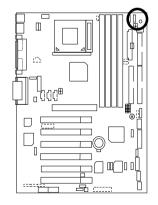

#### STR LED Connector External

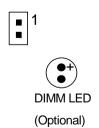

#### Please note:

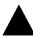

Do not remove memory modules while DIMM LED is on. It might cause short or other unexpected damages due to the 3.3V stand by voltage. Remove memory modules only when STR function is disabled by jumper and AC Power cord is disconnected.

JP9: SPDIF(The SPDIF output is capable of providing digital audio to external speakers or compressed AC3 data to an external Dolby digital decoder.)[Optional]

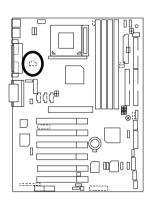

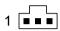

| Pin No. | Definition |
|---------|------------|
| 1       | VCC        |
| 2       | SPDIF OUT  |
| 3       | GND        |

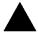

#### Please note:

The SPDIF output is capable of providing digital audio to external speakers or compressed AC3 data to an external Dolby Digital Decoder. Use this feature only when your stereo system has digital output function.

## JP13: IR/CIR

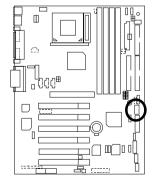

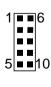

| Pin No. | Definition |
|---------|------------|
| 1       | VCC        |
| 2       | NC         |
| 3       | IRRX       |
| 4       | GND        |
| 5       | IRTX       |
| 6       | NC         |
| 7       | CIRRX      |
| 8       | VCC        |
| 9       | CIRTX      |
| 10      | NC         |

#### Please note:

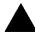

Please make sure the pin 1 on the IR device is aling with pin 1 the connector. To enable the IR/CIR function on the board, you are required to purchase an option IR/CIR module. For detail information please contact your autherized Giga-Byte distributor.

JP27: SCR: Smart Card Reader (Optional)

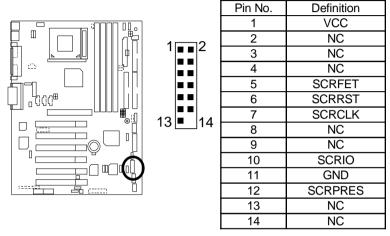

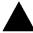

This MB supports smart card reader. To enable smart card reader function an optional smart card reader box is required. Please contact your authorized distributor.

JP28: For 6 Channels Audio Card Connector (Optional)

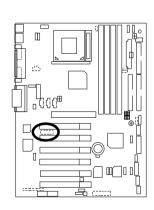

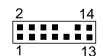

| Pin No. | Definition |
|---------|------------|
| 1       | +5V        |
| 2       | Signal     |
|         | GND        |
| 4       | Signal     |
| 5       | +3.3V      |
| 6       | Signal     |
| 7       | GND        |
| 8       | +12V       |
| 9       | Signal     |
| 10      | NC         |
| 11      | Signal     |
| 12      | Signal     |
| 13      | Signal     |
| 14      | GND        |

## PS/2 Keyboard & PS/2 Mouse Connector

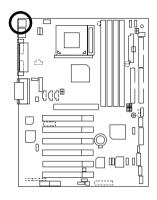

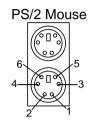

PS/2 Keyboard

| PS/2 Mouse/ Keyboard |            |
|----------------------|------------|
| Pin No.              | Definition |
| 1                    | Data       |
| 2                    | NC         |
| 3                    | GND        |
| 4                    | Power      |
| 5                    | Clock      |
| 6                    | NC         |

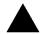

#### Please note:

This mainboard supports standard PS/2 keyboard and PS/2 mouse interface connector.

### **USB** Connector

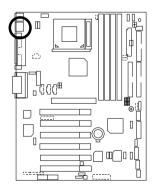

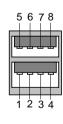

| Pin No. | Definition |
|---------|------------|
| 1       | USB V0     |
| 2       | USB D0-    |
| 3       | USB D0+    |
| 4       | GND        |
| 5       | USB V1     |
| 6       | USB D1-    |
| 7       | USB D1+    |
| 8       | GND        |

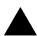

#### Please note:

Before you connect your device(s) into USB connector(s), please make sure your device(s) has a standard USB interface like, USB keyboard, mouse, scanner, zip, buzzer... Also make sure your OS supports USB controller (Win 95 w/ USB supperment, Win98, Windows 2000, Windows ME, Win NT w/ SP 6). If your OS does not support USB controller, please contact OS vander for passible patch or driver upgrade. For more information please contact your OS or device(s) vanders.

JP34: Serial IRQ

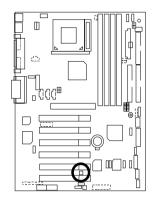

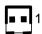

| Pin No. | Definition |
|---------|------------|
| 1       | Signal     |
| 2       | GND        |

AGP\_OV: AGP Over Voltage (Optional)

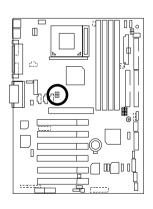

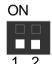

|      | SW1 | SW2       |
|------|-----|-----------|
| 1.5V | OFF | OFF       |
|      |     | (Default) |
| 1.6V | ON  | OFF       |
| 1.7V | OFF | ON        |

## RAM\_OV: RAM Overvoltage (Optional)

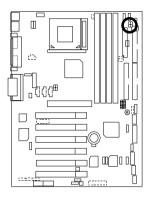

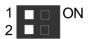

|      | SW1 | SW2       |
|------|-----|-----------|
| 3.3V | OFF | OFF       |
|      |     | (Default) |
| 3.4V | ON  | OFF       |
| 3.5V | OFF | ON        |

## **Panel And Jumper Definition**

## J11: For 2x11 Pins Jumper

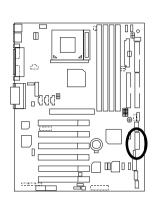

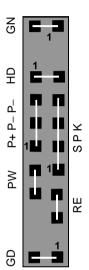

| GN (Green Switch)             | Open: Normal Operation       |
|-------------------------------|------------------------------|
|                               | Close: Entering Green Mode   |
| GD (Green LED)                | Pin 1: LED anode(+)          |
|                               | Pin 2: LED cathode(–)        |
| HD (IDE Hard Disk Active LED) | Pin 1: LED anode(+)          |
|                               | Pin 2: LED cathode(–)        |
| SPK (Speaker Connector)       | Pin 1: VCC(+)                |
|                               | Pin 2- Pin 3: NC             |
|                               | Pin 4: Data(–)               |
| RE (Reset Switch)             | Open: Normal Operation       |
|                               | Close: Reset Hardware System |
| P+P-P-(Power LED)             | Pin 1: LED anode(+)          |
|                               | Pin 2: LED cathode(–)        |
|                               | Pin 3: LED cathode(–)        |
| PW (Soft Power Connector)     | Open: Normal Operation       |
|                               | Close: Power On/Off          |

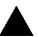

**Please note:** Please connect the power LED, PC speaker, reset switch and power switch etc of your chassis front panel to the front panel jumper according to the pin assignment above.

## JP1: Rear USB Device Wake up Selection (USB Connector → USB)

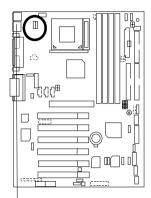

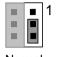

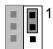

Normal

Enable

| (Default | ŀ |
|----------|---|
|----------|---|

| Pin No.   | Definition                        |
|-----------|-----------------------------------|
| 1-2 close | Enable Rear USB Device<br>Wake up |
| 2-3 close | Normal (Default)                  |

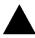

**Please note:** To use "USB KB/MS Wakeup from S3" function, set BIOS setting "USB KB/MS Wake up from S3" to ENABLED and enable jumpers JP1& JP4. To prevent user confusion, it is recommended to enable jumper JP19 (Front USB Device wake-up function).

USB

\*(Power on the computer and as soon as memory counting starts, press <Del>. You will enter BIOS Setup. Select the item "POWER MANAGEMENT SETUP", then select "USB KB/MS Wake up from S3". Remember to save the setting by pressing "ESC" and choose the "SAVE & EXIT SETUP" option.)

## JP3: PS/2 Keyboard Power On

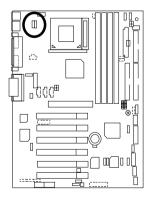

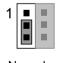

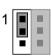

Normal

Enable

(Default)

| Pin No.   | Definition             |
|-----------|------------------------|
| 1-2 close | PS/2 Keyboard Power on |
|           | Enable                 |
| 2-3 close | Normal (Default)       |

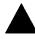

Please note:PS/2 keyboard power on will enable user to power on his computer by pressing the designated key/keys on the PS/2 keyboard. To enable PS/2 keyboard power on, set jumper JP3 to 1-2, and then enable the PS/2 keyboard power on function to assign the key/keys of your choice inside the BIOS setup Menu.

# JP4: STR Enable (Optional)

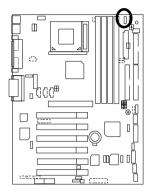

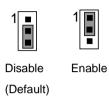

| Pin No.   | Definition            |
|-----------|-----------------------|
| 1-2 close | STR Enable            |
| 2-3 close | STR Disable (Default) |

# JP12: Internal Buzzer Connector (Optional)

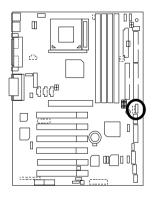

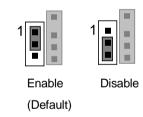

| Pin No.   | Definition              |
|-----------|-------------------------|
| 1-2 close | Internal Buzzer Enable  |
|           | (Default)               |
| 2-3 close | Internal Buzzer Disable |

## JP14: Timeout Reboot Function

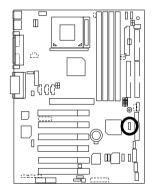

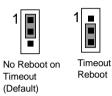

| Pin No.   | Definition           |
|-----------|----------------------|
| 1-2 close | No Reboot on Timeout |
|           | (Default)            |
| 2-3 close | Timeout Reboot       |

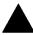

### Please note:

This MB supports time out reboot function. If user's system lock up, the reboot timer will start to count. Once the timer count to specific value the system will reboot automaticly. When this event happened the system will boot up in safe BIOS mode.

## JP15: Safe mode/Recovery/Normal

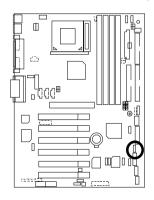

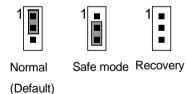

| Pin No.   | Definition       |
|-----------|------------------|
| 1-2close  | Normal (Default) |
| 2-3close  | Safe mode        |
| 1-2-3open | Recovery         |

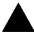

**Please note:** Sometime the system can not start up due to the setting in the CMOS/BIOS, to restore the CMOS/BIOS setting back to its safe setting the jumper can be set to 2-3. Once your system can start up you can set the jumper back to its normal position 1-2.

JP18: Clear CMOS Function

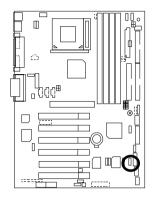

| 1         | 1                |
|-----------|------------------|
| Normal    | Clear            |
| (Default) | CMOS             |
| Pin No.   | Definition       |
| 1-2 close | Clear CMOS       |
| 2-3 close | Normal (Default) |

 $oldsymbol{A}$ 

Please note:

You may clear the CMOS data to it's default values by this jumper.

## JP19:Front USB Device Wake up Selection (USB Port → CN9)

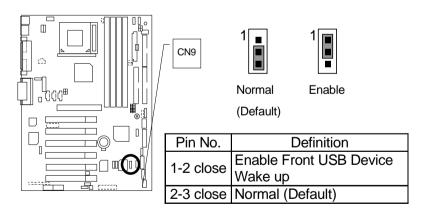

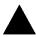

**Please note**, To use "USB KB/MS Wakeup from S3" function, set BIOS setting "USB KB/MS Wake up from S3" to ENABLED and enable jumpers JP19& JP4. To prevent user confusion, it is recommended to enable jumper JP1 (Rear USB Device wake-up function).

\*(Power on the computer and as soon as memory counting starts, press <Del>. You will enter BIOS Setup. Select the item "POWER MANAGEMENT SETUP", then select "USB KB/MS Wake up from S3". Remember to save the setting by pressing "ESC" and choose the "SAVE & EXIT SETUP" option.)

## JP20: FWH Flash Write Protection (Optional)

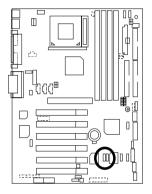

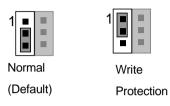

| Pin No.   | Definition       |
|-----------|------------------|
| 1-2 close | Write Protection |
| 2-3 close | Normal (Default) |

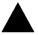

**Please note**, To flash/upgrade BIOS on this MB JP20 must be set to 2-3 close. We recommend JP20 to be set to "1-2 close", whenever user does not need to flash/upgrade the BIOS.

## JP21: Top Block Lock

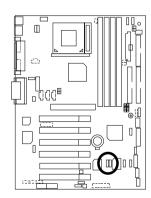

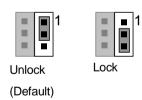

| Pin No.   | Definition                 |
|-----------|----------------------------|
|           | Top Block Unlock (Default) |
| 2-3 close | Top Block Lock             |

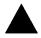

Please note: To upgrade BIOS on this M/B,JP21 must be set to 1-2 close.

## JP22: Case Open (Optional)

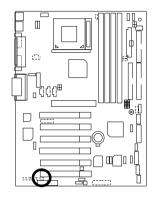

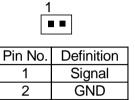

## JP23: PCI/AGP 3VAUX

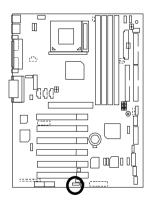

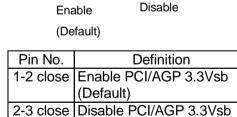

JP24 & JP31: CNR Selection (Optional)

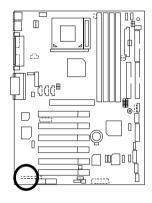

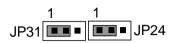

| Pin No.   | Definition              |
|-----------|-------------------------|
| 1-2 close | CNR Secondary (Default) |
|           | CNR Primary             |
| 2-3 close | AC'97 Disable           |
|           | (Disable Onboard CODEC) |

JP26: Onboard Sound Function Selection (Optional)

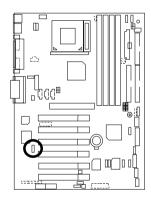

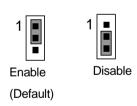

| Pin No.   | Definition                     |
|-----------|--------------------------------|
| 1-2 close | Enable Onboard Sound (Default) |
| 2-3 close | Disable Onboard Sound          |

# JP32: SPDIF Function Selection (Optional)

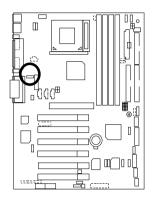

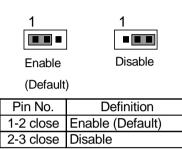

## JP33: Front MIC Selection (Optional)

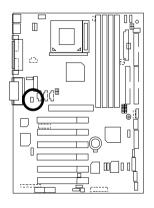

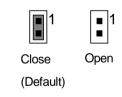

| Pin No. | Definition                  |
|---------|-----------------------------|
| Close   | Front MIC Disable (Default) |
| Open    | Front MIC Enable            |

## **BAT1: Battery**

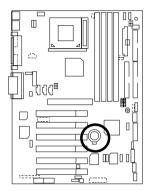

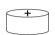

## **CAUTION**

- Danger of explosion if battery is incorrectly replaced.
  Replace only with the same or equivalent type recommended by the manufacturer.
  Dispose of used batteries
- according to the manufacturer's instructions.

## Performance List

The following performance data list is the testing results of some popular benchmark testing programs.

These data are just referred by users, and there is no responsibility for different testing data values gotten by users. (The different Hardware & Software configuration will result in different benchmark testing results.)

CPU Intel New PentiumIII 1.13GHz Processor

Intel Celeron 800MHz Processor

• DRAM (128 x 1) MB SDRAM (Winbond 007WE W986408CH-75)

• CACHE SIZE 256 KB included in CPU

128 KB included in CPU

DISPLAY GV-GF2010D AGP Card

• STORAGE Onboard IDE (Quantum AS30000AT 30GB)

• O.S. Windows 2000 + SP1

• DRIVER Display Driver at 1024 x 768 x 16bits colors x 75Hz

IUCD ver. 1.72 for Intel chipset M.B.

|                        | I                     |               |
|------------------------|-----------------------|---------------|
|                        | Intel New Pentium III | Intel Celeron |
| D                      | 1.13GHz               | 800MHz        |
| Processor              | Socket 370            | Socket 370    |
|                        | (133 x 8.5)           | (100 x 8)     |
| Winbench99 (ver. 1.2g) |                       |               |
| Business Disk          | 7390                  | 7060          |
| Hi-End Disk            | 15400                 | 13600         |
| Business Graphics      | 472                   | 263           |
| Hi-End Graphics        | 1020                  | 637           |
| Winstone2001           |                       |               |
| Content Creation       | 39.6                  | 31.9          |
| Business               | 41                    | 29.5          |

<sup>●</sup> If you wish to maximize the performance of your system, please refer to the detail on P.73

# **Block Diagram**

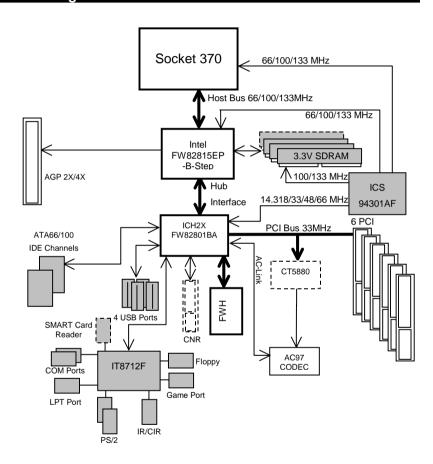

# Suspend To RAM Installation (Optional)

### A.1 Introduce STR function:

Suspend-to-RAM (STR) is a Windows 98/ME/2000 ACPI sleep mode function. When recovering from STR (S3) sleep mode, the system is able, in just a few seconds, to retrieve the last "state" of the system before it went to sleep and recover to that state. The "state" is stored in memory (RAM) before the system goes to sleep. During STR sleep mode, your system uses only enough energy to maintain critical information and system functions, primarily the system state and the ability to recognize various "wake up" triggers or signals, respectively.

#### A.2 STR function Installation

Please use the following steps to complete the STR function installation.

Step-By-Step Setup

Step 1:

To utilize the STR function, the system must be in Windows 98/ME/2000 ACPI mode.

Putting Windows 98/ME/2000 into ACPI mode is fairly easy.

### Setup with Windows 98/ME/2000 CD:

- A. Insert the Windows 98/ME/2000 CD into your CD-ROM drive, select Start, and then Run.
- B. Type (without quotes) "D:\setup" in the window provided. Hit the enter key or click OK.
- After setup completes, remove the CD, and reboot your system
   (This manual assumes that your CD-ROM device drive letter is D:).

Step 2:

(If you want to use STR Function, please set jumper JP4 Pin 1-2 Closed.)

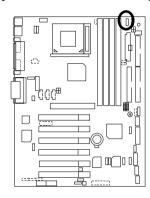

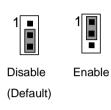

| Pin No.   | Definition            |
|-----------|-----------------------|
| 1-2 close | STR Enable            |
| 2-3 close | STR Disable (Default) |

## Step 3:

Power on the computer and as soon as memory counting starts, press <Del>. You will enter BIOS Setup. Select the item "POWER MANAGEMENT SETUP", then select "ACPI Suspend Type: S3 (Suspend to RAM)". Remember to save the settings by pressing "ESC" and choose the "SAVE & EXIT SETUP" option.

Congratulation! You have completed the installation and now can use the STR function.

## A.3 How to put your system into STR mode? (For example: Windows ME)

There are two ways to accomplish this:

- 1. Choose the "Stand by" item in the "Shut Down Windows" area.
  - A. Press the "Start" button and then select "Shut Down"

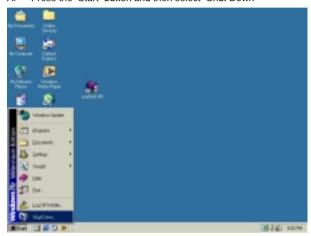

B. Choose the "Stand by" item and press "OK"

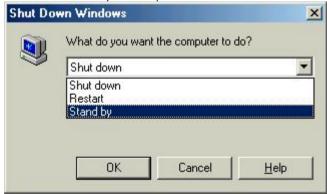

- 2. Define the system "power on" button to initiate STR sleep mode:
  - A. Double click "My Computer" and then "Control Panel"

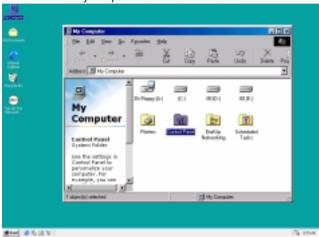

B. Double click the "Power Management" item.

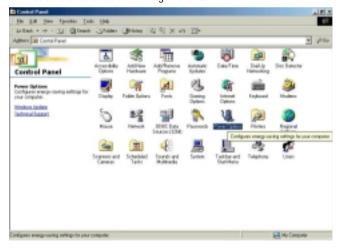

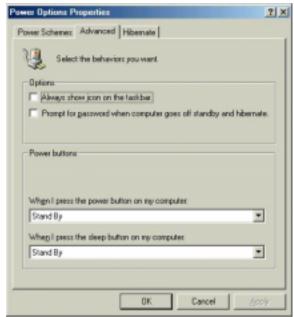

C. Select the "Advanced" tab and "Standby" mode in Power Buttons.

D. Restart your computer to complete setup.

Now when you want to enter STR sleep mode, just momentarily press the "Power on" button.

## A.4 How to recover from the STR sleep mode?

There are seven ways to "wake up" the system:

- 1. Press the "Power On" button.
- 2. Use the "PS/2 Mouse Power On" function.
- 3. Use the "Resume by Alarm" function.
- 4. Use the "Modem Ring On" function.
- 5. Use the "Wake On LAN" function.
- 6. Use the "USB Device Wake up" function.
- 7. Use the "PS/2 Keyboard Power On" function.

### A.5 Notices:

- In order for STR to function properly, several hardware and software requirements must be satisfied:
  - A. Your ATX power supply must comply with the ATX 2.01 specification (provide more than 720 mA 5V Stand-By current).
  - B. Your SDRAM must be PC-100 compliant.
- Jumper JP7 is provided to connect to the STR LED in your system chassis. [Your chassis may not provide this feature.] The STR LED will be illuminated when your system is in STR sleep mode.

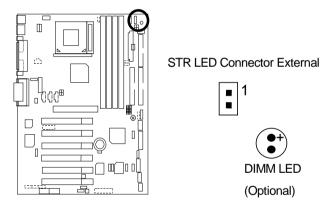

### Please note:

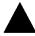

Do not remove memory modules while DIMM LED is on. It might cause short or other unexpected damages due to the 3.3V stand by voltage. Remove memory modules only when STR function is disabled by jumper and AC Power cord is disconnected.

# Introduce Dual BIOS (Optional)

## A. What is Dual BIOS Technology?

Dual BIOS means that there are two system BIOS (ROM) on the motherboard, one is the Main BIOS and the other is Backup BIOS. Under the normal circumstances, the system works on the Main BIOS. If the Main BIOS is corrupted or damaged, the Backup BIOS can take over while the system is powered on. This means that your PC will still be able to run stably as if nothing has happened in your BIOS.

### B. How to use Dual BIOS?

### a. Boot Screen

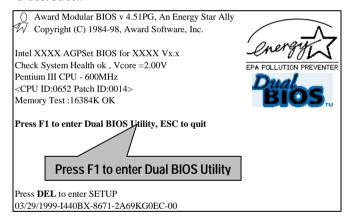

### b. Dual BIOS Utility

| Dual BIOS Utility V6.60.g.01K<br>(C) 1999, Gigabyte Technology Co., LTD.         |                                                                     |  |
|----------------------------------------------------------------------------------|---------------------------------------------------------------------|--|
| Wide Range Protection Halt On BIOS Defects Auto Recovery Boot From BIOS Recovery | :Disabled<br>:Disabled<br>:Enabled<br>:Main BIOS<br>:Main to Backup |  |
| F3: Load Default<br>F7: Save And Restart                                         | F5:Start BIOS Recovery<br>F9:Exit Without Saving                    |  |
| Use <space> key to toggle setup</space>                                          |                                                                     |  |

### c. Dual BIOS Item explanation:

## Wide Range Protection: Disabled(Default), Enabled

### Status 1:

If any failure (ex. Update ESCD failure, checksum error or reset...) occurs in the Main BIOS , just before the Operating System is loaded and after the power is on, and that the Wide Range Protection is set to "Enable", the PC will boot from Backup BIOS automatically.

### Status 2:

If the ROM BIOS on peripherals cards(ex. SCSI Cards, LAN Cards,..) emits signals to request restart of the system after the user make any alteration on it, the boot up BIOS will not be changed to the Backup BIOS.

### Halt On BIOS Defects: Disabled(Default), Enabled

If the BIOS occurs a checksum error or the Main BIOS occurs a WIDE RANGE PROTECTION error and Halt On BIOS Defects set to Enable, the PC will show messages on the boot screen, and the system will pause and wait for the user's instruction.

If Auto Recovery: Disabled, it will show <or the other key to continue.>

If Auto Recovery: Enabled, it will show <or the other key to Auto Recover.>

### Auto Recovery : Enabled(Default), Disabled

When one of the Main BIOS or Backup BIOS occurs checksum failure, the working BIOS will automatically recover the BIOS of checksum failure.

(In the Power Management Setup of the BIOS Setting, if ACPI Suspend Type is set to Suspend to RAM, the Auto Recovery will be set to Enable automatically.) (If you want to enter the BIOS setting, please press "**Del**" key when the boot screen appears.)

## Boot From : Main BIOS(Default), Backup BIOS

#### Status 1:

The user can set to boot from main BIOS or Backup BIOS.

#### Status 2:

If one of the main BIOS or the Backup BIOS fails, this item "Boot From: Main BIOS(Default)" will become gray and will not be changed by user.

### **BIOS Recovery: Main to Backup**

Auto recovery message:

### BIOS Recovery: Main to Backup

The means that the Main BIOS works normally and could automatically recover the Backup BIOS.

### BIOS Recovery: Backup to Main

The means that the Backup BIOS works normally and could automatically recover the Main BIOS.

(This auto recovery utility is set by system automatically and can't be changed by user.)

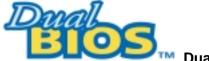

# DualBIOS<sup>™</sup> Technology FAQ

GIGABYTE Technology is pleased to introduce DualBIOS technology, a hot spare for your system BIOS. This newest "Value-added" feature, in a long series of innovations from GIGABYTE, is available on GA-60XET Series motherboard. Future GIGABYTE motherboards will also incorporate this innovation.

## What's DualBIOS™?

On GIGABYTE motherboards w6ith DualBIOS there are physically two BIOS chips. For simplicity we'll call one your "Main BIOS" and the other we'll call your "Backup" BIOS (your "hot spare"). If your Main BIOS fails, the Backup BIOS almost automatically takes over on your next system boot. Almost automatically and with virtually zero down time! Whether the problem is a failure in flashing your BIOS or a virus or a catastrophic failure of the Main BIOS chip, the result is the same - the Backup BIOS backs you up, almost automatically.

# I. Q: What is DualBIOS™ technology? Answer:

DualBIOS technology is a patented technology from Giga-Byte Technology. The concept of this technology is based on the redundancy and fault tolerance theory. DualBIOS™ technology simply means there are two system BIOSes (ROM) integrated onto the motherboard. One is a main BIOS, and the other is a backup BIOS. The mainboard will operate normally with the main BIOS, however, if the main BIOS is corrupt or damaged for various reasons, the backup BIOS will be automatically used when the system powered-On. Your PC will operate as before the main BIOS was damaged, and is completely transparent to the user.

# II. Q: Why does anyone need a motherboard with DualBIOS™ technology? Answer:

In today's systems there are more and more BIOS failures. The most common reasons are virus attacks, BIOS upgrade failures, and/or deterioration of the BIOS (ROM) chip itself.

- New computer viruses are being found that attack and destroy the system BIOS. They may corrupt your BIOS code, causing your PC to be unstable or even not boot normally.
- BIOS data will be corrupted if a power loss/surge occurs, or if a user resets the system, or if the power button is pressed during the process of performing a system BIOS upgrade.
- If a user mistakenly updates their mainboard with the incorrect BIOS file, then the system may not be able to boot correctly. This may cause the PC system hang in operation or during boot.
- 4. A flash ROM's life cycle is limited according to electronic characteristics. The modern PC utilizes the Plug and Play BIOS, and is updated regularly. If a user changes peripherals often, there is a slight chance of damage to the flash ROM.

With Giga-Byte Technology's patented DualBIOS™ technology you can reduce the possibility of hangs during system boot up, and/or loss BIOS data due to above reasons. This new technology will eliminate valuable system down time and costly repair bills cause by BIOS failures.

# III. Q: How does DualBIOS™ technology work? Answer:

- DualBIOS™ technology provides a wide range of protection during the boot up procedure. It protects your BIOS during system POST, ESCD update, and even all the way to PNP detection/assignment.
- 2. DualBIOS™ provides automatic recovery for the BIOS. When the first BIOS used during boot up does not complete or if a BIOS checksum error occurs, boot-up is still possible. In the DualBIOS™ utility, the "Auto Recovery" option will guarantee that if either the main BIOS or backup BIOS is corrupted, the DualBIOS™ technology will use the good BIOS and correct the wrong BIOS automatically.
- 3. DualBIOS™ provides manual recovery for the BIOS. DualBIOS™ technology contains a built-in flash utility, which can flash your system BIOS from backup to main and/or visa versa. There is no need for an OS-dependent flash utility program.
- 4. DualBIOS™ contains a one-way flash utility. The built-in one-way flash utility will ensure that the corrupt BIOS is not mistaken as the good BIOS during recovery and that the correct BIOS (main vs. backup) will be flashed. This will prevent the good BIOS from being flashed.

# IV. Q: Who Needs DualBIOS™ technology? Answer:

 Every user should have DualBIOS<sup>™</sup> technology due to the advancement of computer viruses. Everyday, there are new BIOS-type viruses discovered that will destroy your system BIOS. Most commercial products on the market do not have solutions to guard against this type of virus intrusion. The DualBIOS<sup>™</sup> technology will provide a state-of-the-art solution to protect your PC:

Case I.) Vicious computer viruses may wipe out your entire system BIOS. With a conventional single system BIOS PC, the PC will not be functional until it is sent for repairs.

Case II.) If the "Auto Recovery" option is enabled in the DualBIOS™ utility, and if a virus corrupts your system BIOS, the backup BIOS will automatically reboot the system and correct the main BIOS.

Case III.) A user may override booting from the main system BIOS. The DualBIOS™ utility may be entered to manually change the boot sequence to boot from the backup BIOS.

- 2. During or after a BIOS upgrade, if DualBIOS™ detects that the main BIOS is corrupt, the backup BIOS will take over the boot-up process automatically. Moreover, it will verify the main and backup BIOS checksums when booting-up. DualBIOS™ technology examines the checksum of the main and backup BIOS while the system is powered on to guarantee your BIOS operates properly.
- 3. Power Users will have the advantage of having two BIOS versions on their mainboard. The benefit is being able to select either version BIOS to suit the performance system needs.
- 4. Flexibility for high-end desktop PCs and workstation/servers. In the DualBIOS™ utility, the option can be set, "Halt On When BIOS Defects," to be enabled to halt your system with a warning message that the main BIOS has been corrupted. Most workstation/servers require constant operation to guarantee services have not been interrupted. In this situation, the "Halt On When BIOS Defects" message may be disabled to avoid system pauses during normal booting. Another advantage you gain from Giga-Byte's DualBIOS™ technology is the ability to upgrade from dual 2 Mbit BIOS to dual 4 Mbit BIOS in the future if extra BIOS storage is need.

# Four Speaker & SPDIF Introduction (Optional)

## **Four Speaker Introduction**

## A. What is Four Speaker?

The Creative CT5880 audio chip can support 4 speaker output, if you select "Four speaker" out, Line in will be change to another line out.

## B. How to use Four Speaker?

a. Press the audio icon and then select "Configuration 3D Audio"

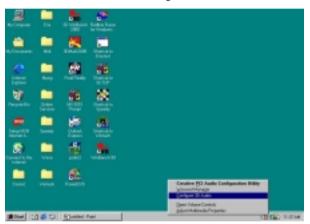

b. Two speaker (Default)

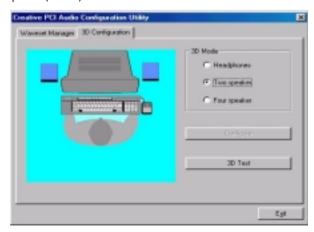

## c. Click "Four speaker" item.

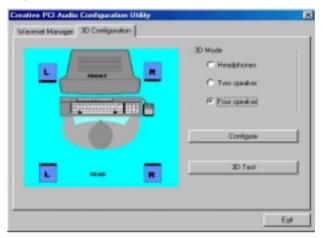

## C. Four Speaker Application

The four speaker function will only support in application software that use Microsoft DirectX and Creative EAX. For example, the game titles, software DVD player and MP3 player. Those software support Microsoft DirectX, so they can support four speaker output.

### SPDIF Introduction

### A. What is SPDIF?

The SPDIF output is capable of providing digital audio to external speakers or compressed AC3 data to an external Dolby digital decoder.

### B. How to use SPDIF?

a. Press your mouse right button in "My Computer" and then select the "Properties" item.

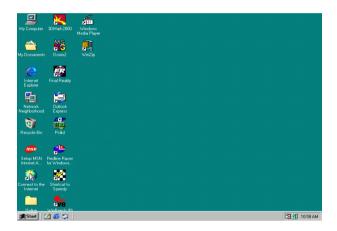

b. Click "Device Manager" item.

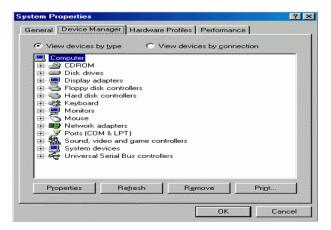

c. Press "Sound, video and game controllers" item and then select the "Creative Sound Blaster PCI128" item.

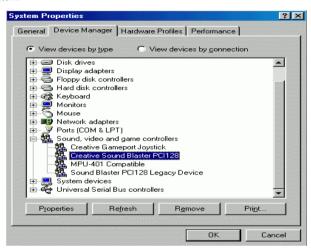

d. Press "Settings" item and then select the "Output Mode" item.

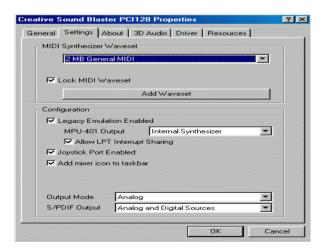

e. Click "Digital" item, Line Out will be change to SPDIF Out.

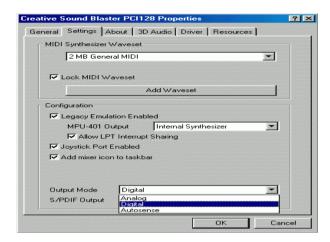

f. Recommend you to select "Autosense", it will auto detect the audio jack you plug in to Line Out is mono or stereo, and then change to SPDIF Out or Speaker out automatically.

## @ BIOS™ Introduction

# Gigabyte announces **@BIOS™**Windows BIOS live update utility

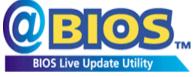

Have you ever updated BIOS by yourself? Or like many other people, you just know what BIOS is, but always hesitate to update it? Because you think updating newest BIOS is unnecessary and actually you don't know how to update it.

Maybe not like others, you are very experienced in BIOS updating and spend quite a lot of time to do it. But of course you don't like to do it too much. First, download different BIOS from website and then switch the operating system to DOS mode. Secondly, use different flash utility to update BIOS. The above process is not a interesting job. Besides, always be carefully to store the BIOS source code correctly in your disks as if you update the wrong BIOS, it will be a nightmare.

Certainly, you wonder why motherboard vendors could not just do something right to save your time and effort and save you from the lousy BIOS updating work? Here it comes! Now Gigabyte announces @BIOS $^{\text{TM}}$ --the first Windows BIOS live update utility. This is a smart BIOS update software. It could help you to download the BIOS from internet and update it. Not like the other BIOS update software, it's a Windows utility. With the help of "@BIOS $^{\text{TM}}$ ", BIOS updating is no more than a click.

Besides, no matter which mainboard you are using, if it's a Gigabyte's product\*, @BIOS™ help you to maintain the BIOS. This utility could detect your correct mainboard model and help you to choose the BIOS accordingly. It then downloads the BIOS from the nearest Gigabyte ftp site automatically. There are several different choices; you could use "Internet Update" to download and update your BIOS directly. Or you may want to keep a backup for your current BIOS, just choose "Save Current BIOS" to save it first. You make a wise choice to use Gigabyte, and @BIOS™ update your BIOS smartly. You are now worry free from updating wrong BIOS, and capable to maintain and manage your BIOS easily. Again, Gigabyte's innovative product erects a milestone in mainboard industries.

For such a wonderful software, how much it costs? Impossible! It's free! Now, if you buy a Gigabyte's motherboard, you could find this amazing software in the attached driver CD. But please remember, connected to internet at first, then you could have a internet BIOS update from your Gigabyte @BIOS $^{TM}$ .

# Easy TuneIII™ Introduction

# Gigabyte announces *EasyTune*III™ Windows overdrive utility

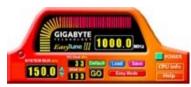

"Overdrive" might be one of the most common issues in computer field. But have many users ever tried it? The answer is probably "no". Because "overdrive" is thought to be very difficult and includes a lot of technical know-how, sometimes "overdrive" is even

considered as special skills found only in some enthusiasts.

But as to the experts in "overdrive", what's the truth? They may spend quite a lot of time and money to study, try and use many different hardware and software tools to do "overdrive". And even with these technologies, they still learn that it's quite a risk because the safety and stability of an "overdrive" system is unknown.

Now everything is different because of a Windows overdrive utility EasyTuneIII<sup>™</sup>--announced by Gigabyte. This utility has totally changed the gaming rule of "overdrive". This is the first overdrive utility suitable for both normal and power users. Users can choose either "Easy Mode" or "Advanced Mode" to run "overdrive" at their convenience. For users who choose "Easy Mode", they just need to click "Auto Optimize" to have auto and immediate CPU overclocking. This software will then overdrive CPU speed automatically with the result being shown in the control panel. If someone prefers to "overdrive" by oneself, there is also another choice. Click "Advanced Mode" to enjoy "sport drive" class overclocking. In "Advanced Mode", one can change the system bus speed in small increments to get ultimate system performance. And no matter which mainboard is used, if it's a Gigabyte's product\*, EasyTuneIII helps to perform the best of system.

Besides, different from other traditional over-clocking methods, EasyTuneIII<sup>TM</sup> doesn't require users to change neither BIOS nor hardware switch/ jumper setting; on the other hand, they can do "overdrive" at only one click. Therefore, this is a safer way for "overdrive" as nothing is changed on software or hardware. If user runs EasyTuneIII<sup>TM</sup> over system's limitation, the biggest lost is only to restart the computer again and the side effect is then well controlled. Moreover, if one well-performed system speed been tested in EasyTuneIII<sup>TM</sup>, user can "Save" this bus speed and "Load" it in next time. Obviously, Gigabyte EasyTuneIII<sup>TM</sup> has already turned the "overdrive" technology toward to a newer generation.

This wonderful software is now free bundled in Gigabyte motherboard attached driver CD. Users may make a test drive of "EasyTune $\mathbf{III}^{\mathsf{TM}}$ " to find out more amazing features by themselves.

# **Memory Installation**

The motherboard has 4 dual inline memory module (DIMM) sockets support 6 banks. The BIOS will automatically detects memory type and size. To install the memory module, just push it vertically into the DIMM Slot .The DIMM module can only fit in one direction due to the two notch. Memory size can vary between sockets.

Install memory in any combination table:

| Location                        | 168-pin SDRAM DIMM Modules | Note                            |
|---------------------------------|----------------------------|---------------------------------|
| DIMM1                           | Single – Sided             |                                 |
| (Bank 0,1)                      | Double – Sided             |                                 |
| DIMM2                           | Single – Sided             |                                 |
| (Bank 2,3)                      | Double – Sided             |                                 |
| DIMM3                           | Single – Sided             | DIMM4 have only single-sided    |
| (Bank 4,5)                      | Double – Sided             | DIMM4 must be empty             |
| DIMM4                           | Single – Sided             | DIMM3 must install single-sided |
| (Bank 4,5)                      | Double – Sided             | DIMM3 must be empty             |
| Total System Memory (Max 512MB) |                            |                                 |

★Supports 16 / 32 / 64 / 128 / 256/ 512 MB SDRAM DIMM Modules.

### Note:

- 1. DIMM 4 is optional.
- 2. When you're using single-sided memory on DIMM4, you must use single-sided memory on DIMM3. If you use double-sided memory on DIMM4, please do not insert any memory on DIMM3.

## 6OXET Series Motherboard

|                                | Page |
|--------------------------------|------|
| The Main Menu                  | P.63 |
| Standard CMOS Features         | P.66 |
| Advanced BIOS Features         | P.70 |
| Advanced Chipset Features      | P.73 |
| Integrated Peripherals         | P.78 |
| Power Management Setup         | P.84 |
| PnP/ PCI Configurations        | P.88 |
| PC Health Status               | P.90 |
| Frequency / Voltage Control    | P.92 |
| Load Fail-Safe Defaults        | P.94 |
| Load Optimized Defaults        | P.95 |
| Set Supervisor / User Password | P.96 |
| Save & Exit Setup              | P.97 |
| EXIT Without Saving            | P.98 |

## **BIOS Setup**

BIOS Setup is an overview of the BIOS Setup Program. The program that allows users to modify the basic system configuration. This type of information is stored in battery-backed CMOS RAM so that it retains the Setup information when the power is turned off.

### **ENTERING SETUP**

Power ON the computer and press <Del> immediately will allow you to enter Setup. If the message disappears before you respond and you still wish to enter Setup, restart the system to try again by turning it OFF then ON or pressing the "RESET" bottom on the system case. You may also restart by simultaneously press <Ctrl> — <Alt>— <Del> keys.

### CONTROL KEYS

| <^>>        | Move to previous item                                                     |  |
|-------------|---------------------------------------------------------------------------|--|
| <↓>         | Move to next item                                                         |  |
| <←>         | Move to the item in the left hand                                         |  |
| <→>         | Move to the item in the right hand                                        |  |
| <esc></esc> | Main Menu - Quit and not save changes into CMOS                           |  |
|             | Status Page Setup Menu and Option Page Setup Menu - Exit current page     |  |
|             | and return to Main Menu                                                   |  |
| <+/PgUp>    | Increase the numeric value or make changes                                |  |
| <-/PgDn>    | Decrease the numeric value or make changes                                |  |
| <f1></f1>   | General help, only for Status Page Setup Menu and Option Page Setup       |  |
|             | Menu                                                                      |  |
| <f2></f2>   | Reserved                                                                  |  |
| <f3></f3>   | Reserved                                                                  |  |
| <f4></f4>   | Reserved                                                                  |  |
| <f5></f5>   | Restore the previous CMOS value from CMOS, only for Option Page Setup     |  |
|             | Menu                                                                      |  |
| <f6></f6>   | Load the default CMOS value from BIOS default table, only for Option Page |  |
|             | Setup Menu                                                                |  |
| <f7></f7>   | Load the Optimized Defaults                                               |  |
| <f8></f8>   | Reserved                                                                  |  |
| <f9></f9>   | Reserved                                                                  |  |
| <f10></f10> | Save all the CMOS changes, only for Main Menu                             |  |

### **GETTING HELP**

### Main Menu

The on-line description of the highlighted setup function is displayed at the bottom of the screen.

## Status Page Setup Menu / Option Page Setup Menu

Press F1 to pop up a small help window that describes the appropriate keys to use and the possible selections for the highlighted item. To exit the Help Window press < Esc>.

## The Main Menu (For example: BIOS Ver. :F2A)

Once you enter Award BIOS CMOS Setup Utility, the Main Menu (Figure 2) will appear on the screen. The Main Menu allows you to select from nine setup functions and two exit choices. Use arrow keys to select among the items and press <Enter> to accept or enter the sub-menu.

| CMOS Setup Utility-Copyright( C ) 1984-2000 Award Software                                |                           |  |
|-------------------------------------------------------------------------------------------|---------------------------|--|
| ▶ Standard CMOS Features                                                                  | Frequency/Voltage Control |  |
| Advanced BIOS Features                                                                    | Load Fail-Safe Defaults   |  |
| Advanced Chipset Features                                                                 | Load Optimized Defaults   |  |
| Integrated Peripherals                                                                    | Set Supervisor Password   |  |
| Power Management Setup                                                                    | Set User Password         |  |
| ▶ PnP/PCI Configurations                                                                  | Save & Exit Setup         |  |
| PC Health Status                                                                          | Exit Without Saving       |  |
| ESC:Quit $\uparrow \downarrow \rightarrow \leftarrow$ : Select Item F10:Save & Exit Setup |                           |  |
| Time, Date, Hard Disk Type                                                                |                           |  |

Figure 2: Main Menu

### Standard CMOS Features

This setup page includes all the items in standard compatible BIOS.

### Advanced BIOS Features

This setup page includes all the items of Award special enhanced features.

## Advanced Chipset Features

This setup page includes all the items of chipset special features.

## Integrated Peripherals

This setup page includes all onboard peripherals.

## Power Management Setup

This setup page includes all the items of Green function features.

## PnP/PCI Configurations

This setup page includes all the configurations of PCI & PnP ISA resources.

### PC Health Status

This setup page is the System auto detect Temperature, voltage, fan, speed.

## Frequency/Voltage Control

This setup page is control CPU's clock and frequency ratio.

#### Load Fail-Safe Defaults

Fail-Safe Defaults indicates the value of the system parameters which the system would be in safe configuration.

## Load Optimized Defaults

Optimized Defaults indicates the value of the system parameters which the system would be in best performance configuration.

## Set Supervisor password

Change, set, or disable password. It allows you to limit access to the system and Setup, or just to Setup.

## Set User password

Change, set, or disable password. It allows you to limit access to the system.

## 60XET Series Motherboard

## Save & Exit Setup

Save CMOS value settings to CMOS and exit setup.

## Exit Without Saving

Abandon all CMOS value changes and exit setup.

### **Standard CMOS Features**

The items in Standard CMOS Setup Menu (Figure 3) are divided into 9 categories. Each category includes no, one or more than one setup items. Use the arrows to highlight the item and then use the <PgUp> or <PgDn> keys to select the value you want in each item.

| CMOS Setup Utility-Copyright( C ) 1984-2000 Award Software<br>Standard CMOS Features                                                     |                   |              |
|----------------------------------------------------------------------------------------------------|-------------------|--------------|
| Date (mm:dd:yy)                                                                                                    | Mon , Feb 21 2000 | Item Help    |
| Time (hh:mm:ss)                                                                                                    | 2 : 31 : 24       |              |
|                                                                                                    |                   | Menu Level 🕨 |
| ▶ IDE Primary Master                                                                                                    | Press Enter None  |              |
| ▶ IDE Primary Slave                                                                                                    | Press Enter None  | Change the   |
| ▶ IDE Secondary Master                                                                                                    | Press Enter None  | Day, month,  |
| ▶ IDE Secondary Slave                                                                                                    | Press Enter None  | Year and     |
|                                                                                                    |                   | century      |
| Drive A                                                                                                    | 1.44M, 3.5 in.    |              |
| Drive B                                                                                                    | None              |              |
| Floppy 3 Mode Support                                                                                                    | Disabled          |              |
| Video                                                                                                    | EGA / VGA         |              |
| Halt On                                                                                                    | All, But Keyboard |              |
|                                                                                                    | -                 |              |
| Base Memory                                                                                                    | 640K              |              |
| Extended Memory                                                                                                    | 63488K            |              |
| Total Memory                                                                                                    | 64512K            |              |
|                                                                                                    |                   |              |
| ↑↓→ ←:Move Enter:Select +/-/PU/PD:Value F10:Save ESC:Exit F1:General Help F5:Previous Values F6:Fail-Safe Defaults F7:Optimized Defaults |                   |              |

Figure 3: Standard CMOS Features

#### Date

The date format is <week>, <month> <day> <year>.

| Week  | The week, from Sun to Sat, determined by the BIOS and is display-only |
|-------|-----------------------------------------------------------------------|
| Month | The month, Jan. Through Dec.                                          |
| Day   | The day, from 1 to 31 (or the maximum allowed in the month)           |
| Year  | The year, from 1994 through 2079                                      |

#### Time

The times format in <hour> <minute> <second>. The time is calculated base on the 24-hour military-time clock. For example, 1 p.m. is 13:00:00.

#### • IDE Primary Master, Slave / Secondary Master, Slave

The category identifies the types of hard disk from drive C to F that has been installed in the computer. There are two types: auto type, and manual type. Manual type is user-definable; Auto type which will automatically detect HDD type.

Note that the specifications of your drive must match with the drive table. The hard disk will not work properly if you enter improper information for this category.

If you select User Type, related information will be asked to enter to the following items. Enter the information directly from the keyboard and press <Enter>. Such information should be provided in the documentation form your hard disk vendor or the system manufacturer.

| CYLS.    | Number of cylinders |
|----------|---------------------|
| HEADS    | number of heads     |
| PRECOMP  | write precomp       |
| LANDZONE | Landing zone        |
| SECTORS  | number of sectors   |

If a hard disk has not been installed select NONE and press <Enter>.

#### Drive A / Drive B

The category identifies the types of floppy disk drive A or drive B that has been installed in the computer.

| None           | No floppy drive installed                                          |
|----------------|--------------------------------------------------------------------|
| 360K, 5.25 in. | 5.25 inch PC-type standard drive; 360K byte capacity.              |
| 1.2M, 5.25 in. | 5.25 inch AT-type high-density drive; 1.2M byte capacity (3.5 inch |
|                | when 3 Mode is Enabled).                                           |
| 720K, 3.5 in.  | 3.5 inch double-sided drive; 720K byte capacity                    |
| 1.44M, 3.5 in. | 3.5 inch double-sided drive; 1.44M byte capacity.                  |
| 2.88M, 3.5 in. | 3.5 inch double-sided drive; 2.88M byte capacity.                  |

# • Floppy 3 Mode Support (for Japan Area)

| Disabled | Normal Floppy Drive. (Default value)  |
|----------|---------------------------------------|
| Drive A  | Drive A is 3 mode Floppy Drive.       |
| Drive B  | Drive B is 3 mode Floppy Drive.       |
| Both     | Drive A & B are 3 mode Floppy Drives. |

#### Video

The category detects the type of adapter used for the primary system monitor that must match your video display card and monitor. Although secondary monitors are supported, you do not have to select the type in setup.

| EGA/VGA | Enhanced Graphics Adapter/Video Graphics Array. For EGA, VGA,    |
|---------|------------------------------------------------------------------|
|         | SVGA, or PGA monitor adapters                                    |
| CGA 40  | Color Graphics Adapter, power up in 40 column mode               |
| CGA 80  | Color Graphics Adapter, power up in 80 column mode               |
| MONO    | Monochrome adapter, includes high resolution monochrome adapters |

#### Halt on

The category determines whether the computer will stop if an error is detected during power up.

| NO Errors         | The system boot will not stop for any error that may be detected and you will be prompted.             |
|-------------------|----------------------------------------------------------------------------------------------------|
| All Errors        | Whenever the BIOS detects a non-fatal error the system will be stopped.                                |
| All, But Keyboard | The system boot will not stop for a keyboard error; it will stop for all other errors. (Default value) |
| All, But Diskette | The system boot will not stop for a disk error; it will stop for all other errors.                     |
| All, But Disk/Key | The system boot will not stop for a keyboard or disk error; it will stop for all other errors.         |

#### Memory

The category is display-only which is determined by POST (Power On Self Test) of the BIOS. **Base Memory** 

The POST of the BIOS will determine the amount of base (or conventional) memory installed in the system.

The value of the base memory is typically 512 K for systems with 512 K memory installed on the motherboard, or 640 K for systems with 640 K or more memory installed on the motherboard.

### **Extended Memory**

The BIOS determines how much extended memory is present during the POST.

This is the amount of memory located above 1 MB in the CPU's memory address map.

### **Advanced BIOS Features**

| CMOS Setup Utility-Copyrigh<br>Advanced                                                                                                    | it( C ) 1984-2000 Awar<br>BIOS Features                                   | d Software                                                                                                    |
|----------------------------------------------------------------------------------------------------|---------------------------------------------------------------------------|----------------------------------------------------------------------------------------------------|
| Virus Warning BIOS Flash Protection Processor Number Feature First Boot Device Second Boot Device Third Boot Device Boot Up Floppy Seek Boot Up NumLock Status Security Option HDD S.M.A.R.T. Capability Report No FDD For WIN 95 | Disabled Disabled Enabled Floppy HDD-0 LS120 Enabled On Setup Disabled No | Item Help  Menu Level Allows you to choose the VIRUS Warning feature For IDE Hard disk Boot sector Protection. If this Function is enable And someone Attempt to write Data into this area, BIOS will show A warning Message on Screen and alarm beep |
| ↑↓→ ←:Move Enter:Select +/-/PU/PD:\                                                                                                    | /alue F10:Save ESC:Exit                                                   | F1:General Help                                                                                                    |

Figure 4: Advanced BIOS Features

# Virus Warning

If it is set to enable, the category will flash on the screen when there is any attempt to write to the boot sector or partition table of the hard disk drive. The system will halt and the following error message will appear in the mean time. You can run anti-virus program to locate the problem.

| Enabled  | Activate automatically when the system boots up causing a warning     |
|----------|-----------------------------------------------------------------------|
|          | message to appear when anything attempts to access the boot sector or |
|          | hard disk partition table.                                            |
| Disabled | No warning message to appear when anything attempts to access the     |
|          | boot sector or hard disk partition table. (Default value)             |

### BIOS Flash Protection

| Enabled  | Enabled BIOS Flash Protection.                  |
|----------|-------------------------------------------------|
| Disabled | Disabled BIOS Flash Protection. (Default Value) |

### Processor Number Feature

| Enabled  | Pentium® !!! Processor Number Feature. (Default value) |
|----------|--------------------------------------------------------|
| Disabled | Disabled this function.                                |

### First / Second / Third Boot device

| Floppy  | Select your boot device priority by Floppy.  |
|---------|----------------------------------------------|
| LS120   | Select your boot device priority by LS120.   |
| ZIP     | Select your boot device priority by ZIP.     |
| HDD-0~3 | Select your boot device priority by HDD-0~3. |
| SCSI    | Select your boot device priority by SCSI.    |
| CDROM   | Select your boot device priority by CDROM.   |
| Disable | Disable this function.                       |
| LAN     | Select your boot device priority by LAN.     |

# Boot Up Floppy Seek

During POST, BIOS will determine the floppy disk drive installed is 40 or 80 tracks. 360 K type is 40 tracks 720 K, 1.2 M and 1.44 M are all 80 tracks.

| Enabled BIOS searches for floppy disk drive to determine it is 40 or 80 tracks. |                                                                              |
|---------------------------------------------------------------------------------|------------------------------------------------------------------------------|
|                                                                                 | that BIOS can not tell from 720 K, 1.2 M or 1.44 M drive type as they are    |
|                                                                                 | all 80 tracks. (Default value)                                               |
| Disabled                                                                        | BIOS will not search for the type of floppy disk drive by track number. Note |
|                                                                                 | that there will not be any warning message if the drive installed is 360 K.  |

# Boot Up NumLock Status

| On  | Keypad is number keys. (Default value) |
|-----|----------------------------------------|
| Off | Keypad is arrow keys.                  |

# Security Option

This category allows you to limit access to the system and Setup, or just to Setup.

| System | The system can not boot and can not access to Setup page will be denied |
|--------|-------------------------------------------------------------------------|
| System |                                                                         |
|        | if the correct password is not entered at the prompt.                   |
| Setup  | The system will boot, but access to Setup will be denied if the correct |
|        | password is not entered at the prompt. (Default value)                  |

# HDD S.M.A.R.T. Capability

| Enabled  | Enabled HDD S.M.A.R.T. Capability.                  |
|----------|-----------------------------------------------------|
| Disabled | Disabled HDD S.M.A.R.T. Capability. (Default value) |

# • Report No FDD For WIN 95

| No  | Assign IRQ6 For FDD. <b>(Default value)</b> |
|-----|---------------------------------------------|
| Yes | FDD Detect IRQ6 Automatically.              |

# **Advanced Chipset Features**

| CMOS Setup Utility-Copyright( C                                                                                                    |                   | d Software            |
|----------------------------------------------------------------------------------------------------|-------------------|-----------------------|
| Top Performance SDRAM Timing Control  * SDRAM CAS Latency Time  * SDRAM CAS Latency Time  * SDRAM Cycle Time Tras/Trc  * SDRAM RAS-to-CAS Delay  * SDRAM RAS Precharge Time Delayed Transaction  AGP Graphics Aperture Size  AGP Device 4X Support  SDRAM Buffer Strength  * SWE#, SCAS#, SRAS, SMAA, SBS  * SMD[63:0], SDQM[7:0]  * SMAA#[7:4] (Rows 0/1)  * SMAB#[7:4] (Rows 2/3)  * SMAC#[7:4] (Rows 4/5)  * SCS[0]# (Row 0)  * SCS[1]# (Row 1)  * SCS[2]# (Row 2)  * SCS[3]# (Row 3)  * SCS[4]# (Row 4)  * SCS[5]# (Row 0)  * SCKE[0]# (Row 0)  * SCKE[1]# (Row 1)  * SCKE[2]# (Row 2)  * SCKE[3]# (Row 3)  * SCKE[4]# (Row 4)  * SCKE[5]# (Row 5) |                   | Item Help  Menu Level |
| ↑↓→ ←:Move Enter:Select +/-/PU/PD:Value                                                                                                    | F10:Save_FSC:Exit | F1:General Help       |

F5:Previous Values F6:Fail-Safe Defaults F7:Optimized Defaults

Figure 5: Advanced Chipset Features

<sup>\*</sup> These four items will be available when "SDRAM Timing Control" is set to Manual.

# • Top Performance

If you wish to maximize the performance of your system, set "Top Performance" as "Enabled".

| Disabled | Disabled this function. (Default Value) |
|----------|-----------------------------------------|
| Enabled  | Enabled Top Performance function.       |

### SDRAM Timing Control

| Auto   | Set SDRAM Timing Control to Auto. (Default value) |
|--------|---------------------------------------------------|
| Manual | Set SDRAM Timing Control to Manual.               |

### SDRAM CAS latency Time

| 3 | For Slower SDRAM DIMM module. (Default Value) |
|---|-----------------------------------------------|
| 2 | For Fastest SDRAM DIMM module.                |

# • SDRAM Cycle Time Tras/Trc

| 7/9 | Set SDRAM Tras/Trc Cycle time to 7/9 SCLKs. (Default value) |
|-----|-------------------------------------------------------------|
| 5/7 | Set SDRAM Tras/Trc Cycle time to 5/7 SCLKs.                 |

# SDRAM RAS-to-CAS delay

| 3 | Set SDRAM RAS-to-CAS delay 3 SCLKs. (Default value) |
|---|-----------------------------------------------------|
| 2 | Set SDRAM RAS-to-CAS delay 2 SCLKs.                 |

# SDRAM RAS Precharge Time

| 3 | Set SDRAM RAS Precharge Time to 3. (Default value) |
|---|----------------------------------------------------|
| 2 | Set SDRAM RAS Precharge Time to 2.                 |

# Delayed Transaction

| Disabled | Normal operation.                                    | l |
|----------|------------------------------------------------------|---|
| Enabled  | For slow speed ISA device in system. (Default value) | ĺ |

# AGP Graphics Aperture Size

| 32 MB | AGP Graphics Aperture Size is 32MB.                 |
|-------|-----------------------------------------------------|
| 64 MB | AGP Graphics Aperture Size is 64MB. (Default Value) |

# AGP Device 4X Support

| Enabled  | Enable AGP Device 4X Support. (Default Value) |
|----------|-----------------------------------------------|
| Disabled | Disable AGP Device 4X Support.                |

# • SDRAM Buffer Strength

| Auto   | Set SDRAM Buffer Strength to Auto. (Default value) |
|--------|----------------------------------------------------|
| Manual | Set SDRAM Buffer Strength to Manual.               |

### • SWE#, SCAS#, SRAS#, SMAA, SBS

| Default | Set SWE#, SCAS#, SRAS#, SMAA, SBS to Default. (Default value) |
|---------|---------------------------------------------------------------|
| 1.7x    | Set SWE#, SCAS#, SRAS#, SMAA, SBS to 1.7x.                    |
| 0.7x    | Set SWE#, SCAS#, SRAS#, SMAA, SBS to 0.7x.                    |
| 1.0x    | Set SWE#, SCAS#, SRAS#, SMAA, SBS to 1.0x.                    |

# SMD[63:0], SDQM[7:0]

| Default | Set SMD[63:0], SDQM[7:0] to Default. (Default value) |
|---------|------------------------------------------------------|
| 1.7x    | Set SMD[63:0], SDQM[7:0] to 1.7x.                    |
| 0.7x    | Set SMD[63:0], SDQM[7:0] to 0.7x.                    |
| 1.0x    | Set SMD[63:0], SDQM[7:0] to 1.0x.                    |

# • SMAA#[7:4] (Rows 0/1)

| Default | Set SMAA#[7:4] (Rows 0/1) to Default. (Default value) |
|---------|-------------------------------------------------------|
| 2.7x    | Set SMAA#[7:4] (Rows 0/1) to 2.7x.                    |
| 1.7x    | Set SMAA#[7:4] (Rows 0/1) to 1.7x.                    |
| 1.0x    | Set SMAA#[7:4] (Rows 0/1) to 1.0x.                    |

# SMAB#[7:4] (Rows 2/3)

| Ī., | Default | Set SMAB#[7:4] (Rows 2/3) to Default. (Default value) |
|-----|---------|-------------------------------------------------------|
|     | 2.7x    | Set SMAB#[7:4] (Rows 2/3) to 2.7x.                    |
| ľ   | 1.7x    | Set SMAB#[7:4] (Rows 2/3) to 1.7x.                    |
| ľ   | 1.0x    | Set SMAB#[7:4] (Rows 2/3) to 1.0x.                    |

# SMAC#[7:4] (Rows 4/5)

| Default | Set SMAC#[7:4] (Rows 4/5) to Default. (Default value) |
|---------|-------------------------------------------------------|
| 2.7x    | Set SMAC#[7:4] (Rows 4/5) to 2.7x.                    |
| 1.7x    | Set SMAC#[7:4] (Rows 4/5) to 1.7x.                    |
| 1.0x    | Set SMAC#[7:4] (Rows 4/5) to 1.0x.                    |

# • SCS[0]# (Row 0)

| ĺ | Default | Set SCS[0]# (Row 0) to Default. (Default value) |
|---|---------|-------------------------------------------------|
| ı | 1.7x    | Set SCS[0]# (Row 0) to 1.7x.                    |
|   | 1.0x    | Set SCS[0]# (Row 0) to 1.0x.                    |

# • SCS[1]# (Row 1)

| Default | Set SCS[1]# (Row 1) to Default. (Default value) |
|---------|-------------------------------------------------|
| 1.7x    | Set SCS[1]# (Row 1) to 1.7x.                    |
| 1.0x    | Set SCS[1]# (Row 1) to 1.0x.                    |

# • SCS[2]# (Row 2)

| Default | Set SCS[2]# (Row 2) to Default. (Default value) |
|---------|-------------------------------------------------|
| 1.7x    | Set SCS[2]# (Row 2) to 1.7x.                    |
| 1.0x    | Set SCS[2]# (Row 2) to 1.0x.                    |

# • SCS[3]# (Row 3)

| Default | Set SCS[3]# (Row 3) to Default. (Default value) |
|---------|-------------------------------------------------|
| 1.7x    | Set SCS[3]# (Row 3) to 1.7x.                    |
| 1.0x    | Set SCS[3]# (Row 3) to 1.0x                     |

# SCS[4]# (Row 4)

| Default | Set SCS[4]# (Row 4) to Default. (Default value) |
|---------|-------------------------------------------------|
| 1.7x    | Set SCS[4]# (Row 4) to 1.7x.                    |
| 1.0x    | Set SCS[4]# (Row 4) to 1.0x.                    |

# SCS[5]# (Row 5)

| Default | Set SCS[5]# (Row 5) to Default. (Default value) |
|---------|-------------------------------------------------|
| 1.7x    | Set SCS[5]# (Row 5) to 1.7x.                    |
| 1.0x    | Set SCS[5]# (Row 5) to 1.0x.                    |

# SCKE[0]# (Row 0)

| Default | Set SCKE[0]# (Row 0) to Default. (Default value) |
|---------|--------------------------------------------------|
| 2.7x    | Set SCKE[0]# (Row 0) to 2.7x.                    |
| 1.7x    | Set SCKE[0]# (Row 0) to 1.7x.                    |

# • SCKE[1]# (Row 1)

| Default | Set SCKE[1]# (Row 1) to Default. (Default value) |
|---------|--------------------------------------------------|
| 2.7x    | Set SCKE[1]# (Row 1) to 2.7x.                    |
| 1.7x    | Set SCKE[1]# (Row 1) to 1.7x.                    |

# • SCKE[2]# (Row 2)

|  | Default | Set SCKE[2]# (Row 2) to Default. (Default value) |
|--|---------|--------------------------------------------------|
|  | 2.7x    | Set SCKE[2]# (Row 2) to 2.7x.                    |
|  | 1.7x    | Set SCKE[2]# (Row 2) to 1.7x.                    |

# SCKE[3]# (Row 3)

| Default | Set SCKE[3]# (Row 3) to Default. (Default value) |
|---------|--------------------------------------------------|
| 2.7x    | Set SCKE[3]# (Row 3) to 2.7x.                    |
| 1.7x    | Set SCKE[3]# (Row 3) to 1.7x.                    |

# • SCKE[4]# (Row 4)

| Default | Set SCKE[4]# (Row 4) to Default. (Default value) |  |
|---------|--------------------------------------------------|--|
| 2.7x    | Set SCKE[4]# (Row 4) to 2.7x.                    |  |
| 1.7x    | Set SCKE[4]# (Row 4) to 1.7x.                    |  |

# • SCKE[5]# (Row 5)

| Default | Set SCKE[5]# (Row 5) to Default. (Default value) |
|---------|--------------------------------------------------|
| 2.7x    | Set SCKE[5]# (Row 5) to 2.7x.                    |
| 1.7x    | Set SCKE[5]# (Row 5) to 1.7x.                    |

# **Integrated Peripherals**

| CMOS Setup Utility-Copyrigh<br>Integrate | t( C ) 1984-2000 Awar<br>d Peripherals | d Software   |
|------------------------------------------|----------------------------------------|--------------|
| On-Chip Primary PCI IDE                  | Enabled                                | Item Help    |
| On-Chip Secondary PCI IDE                | Enabled                                |              |
| IDE Primary Master PIO                   | Auto                                   | Menu Level ▶ |
| IDE Primary Slave PIO                    | Auto                                   |              |
| IDE Secondary Master PIO                 | Auto                                   |              |
| IDE Secondary Slave PIO                  | Auto                                   |              |
| IDE Primary Master UDMA                  | Auto                                   |              |
| IDE Primary Slave UDMA                   | Auto                                   |              |
| IDE Secondary Master UDMA                | Auto                                   |              |
| IDE Secondary Slave UDMA                 | Auto                                   |              |
| USB Controller                           | Enabled                                |              |
| USB Keyboard Support                     | Disabled                               |              |
| USB Mouse Support                        | Disabled                               |              |
| Init Display First                       | PCI slot                               |              |
| AC97 Audio                               | Auto                                   |              |
| AC97 Modem                               | Auto                                   |              |
| IDE HDD Block Mode                       | Enabled                                |              |
| POWER ON by Keyboard                     | Disabled                               |              |
| * KB Power ON Password                   | Enter                                  |              |
| POWER ON by Mouse                        | Disabled                               |              |
| Onboard FDC Controller                   | Enabled                                |              |
| Onboard Serial Port 1                    | 3F8/IRQ4                               |              |
| Onboard Serial Port 2                    | 2F8/IRQ3                               |              |
| UART Mode Select                         | Normal                                 |              |
| * UR2 Duplex Mode                        | Half                                   |              |
| Onboard Parallel Port                    | 378/IRQ7                               |              |
| Parallel Port Mode                       | SPP                                    |              |
| AC BACK Function                         | Soft-Off                               |              |
| Game Port Address                        | 201                                    |              |
| Midi Port Address                        | 330                                    |              |
| Midi Port IRQ                            | 10                                     |              |
| CIR Port Address                         | Disabled                               |              |
| * CIR Port IRQ                           | 11                                     |              |

↑↓→ ←:Move Enter:Select +/-/PU/PD:Value F10:Save ESC:Exit F1:General Help F5:Previous Values F6:Fail-Safe Defaults F7:Optimized Defaults

Figure 6: Integrated Peripherals

<sup>\*</sup> This item will be available when "UART Mode Select" is set to IrDA or ASKIR.

### • On-Chip Primary PCI IDE

| Enabled  | Enable onboard 1st channel IDE port. (Default value) |
|----------|------------------------------------------------------|
| Disabled | Disable onboard 1st channel IDE port.                |

# On-Chip Secondary PCI IDE

| Enabled  | Enable onboard 2nd channel IDE port. (Default value) |
|----------|------------------------------------------------------|
| Disabled | Disable onboard 2nd channel IDE port.                |

### • IDE Primary Master PIO (for onboard IDE 1st channel)

| Auto    | BIOS will automatically detect the IDE HDD Accessing mode. |
|---------|------------------------------------------------------------|
|         | (Default value)                                            |
| Mode0~4 | Manually set the IDE Accessing mode.                       |

### • IDE Primary Slave PIO (for onboard IDE 1st channel)

| Auto    | BIOS will automatically detect the IDE HDD Accessing mode. |
|---------|------------------------------------------------------------|
|         | (Default value)                                            |
| Mode0~4 | Manually set the IDE Accessing mode.                       |

# • IDE Secondary Master PIO (for onboard IDE 2nd channel)

| Auto    | BIOS will automatically detect the IDE HDD Accessing mode. |
|---------|------------------------------------------------------------|
|         | (Default value)                                            |
| Mode0~4 | Manually set the IDE Accessing mode.                       |

# IDE Secondary Slave PIO (for onboard IDE 2nd channel)

| Auto    | BIOS will automatically detect the IDE HDD Accessing mode. |
|---------|------------------------------------------------------------|
|         | (Default value)                                            |
| Mode0~4 | Manually set the IDE Accessing mode.                       |

# IDE Primary Master UDMA

| Auto     | BIOS will automatically detect the IDE HDD Accessing mode. |
|----------|------------------------------------------------------------|
|          | (Default value)                                            |
| Disabled | Disable UDMA function.                                     |

# IDE Primary Slave UDMA

| Auto     | BIOS will automatically detect the IDE HDD Accessing mode. |
|----------|------------------------------------------------------------|
|          | (Default value)                                            |
| Disabled | Disable UDMA function.                                     |

# • IDE Secondary Master UDMA

| Auto     | BIOS will automatically detect the IDE HDD Accessing mode. |
|----------|------------------------------------------------------------|
|          | (Default value)                                            |
| Disabled | Disable UDMA function.                                     |

# IDE Secondary Slave UDMA

| Auto     | BIOS will automatically detect the IDE HDD Accessing mode. | l |
|----------|------------------------------------------------------------|---|
|          | (Default value)                                            | ĺ |
| Disabled | Disable UDMA function.                                     | ĺ |

### USB Controller

| Enabled  | Enabled USB Controller. (Default value) |
|----------|-----------------------------------------|
| Disabled | Disabled USB Controller.                |

# USB Keyboard Support

| Enabled  | Enabled USB Keyboard Support.                  |
|----------|------------------------------------------------|
| Disabled | Disabled USB Keyboard Support. (Default value) |

# USB Mouse Support

| Enabled  | Enabled USB Mouse Support.                  |
|----------|---------------------------------------------|
| Disabled | Disabled USB Mouse Support. (Default value) |

# Init Display First

| PCI slot | Set Init Display First to PCI Slot. (Default value) |
|----------|-----------------------------------------------------|
| AGP      | Set Init Display First to AGP.                      |

### AC97 Audio

| Auto     | BIOS will automatically detect onboard AC97 Audio or Creative CT5880 |
|----------|----------------------------------------------------------------------|
|          | audio. (Default value)                                               |
| Disabled | Disabled AC97 Audio.                                                 |

### AC97 Modem

| Auto     | Bios will automatically detect onboard AC97 Modem. (Default value) |
|----------|--------------------------------------------------------------------|
| Disabled | Disabled AC97 Modem.                                               |

### 60XET Series Motherboard

#### IDE HDD Block Mode

| Enabled  | Enabled IDE HDD Block Mode. (Default value) |
|----------|---------------------------------------------|
| Disabled | Disabled IDE HDD Block Mode.                |

# POWER ON by Keyboard

| Password    | Enter from 1 to 5 characters to set the Keyboard Power On   |
|-------------|-------------------------------------------------------------|
|             | Password.                                                   |
| Disabled    | Disabled this function. (Default value)                     |
| Keyboard 98 | If your keyboard have "POWER Key" button, you can press the |
|             | key to power on your system.                                |

### KB Power ON Password

| Enter | Input password (from 1 to 5 characters) and press Enter to set the |
|-------|--------------------------------------------------------------------|
|       | Keyboard Power On Password.                                        |

# POWER ON by Mouse

| Mouse Click | Double click on PS/2 mouse left button. |
|-------------|-----------------------------------------|
| Disabled    | Disabled this function. (Default value) |

### Onboard FDC Controller

| Enabled  | Enable onboard FDC port. (Default value) |
|----------|------------------------------------------|
| Disabled | Disable onboard FDC port.                |

### Onboard Serial Port 1

| Auto     | BIOS will automatically setup the port 1 address.                |
|----------|------------------------------------------------------------------|
| 3F8/IRQ4 | Enable onboard Serial port 1 and address is 3F8. (Default value) |
| 2F8/IRQ3 | Enable onboard Serial port 1 and address is 2F8.                 |
| 3E8/IRQ4 | Enable onboard Serial port 1 and address is 3E8.                 |
| 2E8/IRQ3 | Enable onboard Serial port 1 and address is 2E8.                 |
| Disabled | Disable onboard Serial port 1.                                   |

### Onboard Serial Port 2

| Auto     | BIOS will automatically setup the port 2 address.                |
|----------|------------------------------------------------------------------|
| 3F8/IRQ4 | Enable onboard Serial port 2 and address is 3F8.                 |
| 2F8/IRQ3 | Enable onboard Serial port 2 and address is 2F8. (Default Value) |
| 3E8/IRQ4 | Enable onboard Serial port 2 and address is 3E8.                 |
| 2E8/IRQ3 | Enable onboard Serial port 2 and address is 2E8.                 |
| Disabled | Disable onboard Serial port 2.                                   |

### UART Mode Select

(This item allows you to determine which Infra Red(IR) function of Onboard I/O chip)

| ASKIR  | Set onboard I/O chip UART to ASKIR Mode.                  |
|--------|-----------------------------------------------------------|
| IrDA   | Set onboard I/O chip UART to IrDA Mode.                   |
| SCR    | Set onboard I/O chip UART to SCR Mode.                    |
| Normal | Set onboard I/O chip UART to Normal Mode. (Default Value) |

# UR2 Duplex Mode

| Half | IR Function Duplex Half. (Default Value) |
|------|------------------------------------------|
| Full | IR Function Duplex Full.                 |

# Onboard Parallel port

| 378/IRQ7 | Enable onboard LPT port and address is 378/IRQ7. (Default Value) |
|----------|------------------------------------------------------------------|
| 278/IRQ5 | Enable onboard LPT port and address is 278/IRQ5.                 |
| Disabled | Disable onboard LPT port.                                        |
| 3BC/IRQ7 | Enable onboard LPT port and address is 3BC/IRQ7.                 |

### Parallel Port Mode

| SPP     | Using Parallel port as Standard Parallel Port. (Default Value) |
|---------|----------------------------------------------------------------|
| EPP     | Using Parallel port as Enhanced Parallel Port.                 |
| ECP     | Using Parallel port as Extended Capabilities Port.             |
| ECP+EPP | Using Parallel port as ECP & EPP mode.                         |

### AC Back Function

| Memory   | System power on depends on the status before AC lost. |  |
|----------|-------------------------------------------------------|--|
| Soft-Off | Always in Off state when AC back. (Default value)     |  |
| Full-On  | Always power on the system when AC back.              |  |

### Game Port Address

| Disabled | Disabled this function.                       |
|----------|-----------------------------------------------|
| 201      | Set onboard game port to 201. (Default value) |
| 209      | Set onboard game port to 209.                 |

### Midi Port Address

| Disabled | Disabled On Board Midi Port.                   |
|----------|------------------------------------------------|
| 300      | Set On Board Midi Port to 300.                 |
| 330      | Set On Board Midi Port to 330. (Default value) |

# Midi Port IRQ

| 5  | Set 5 for Midi Port IRQ.                         |
|----|--------------------------------------------------|
| 10 | Set 10 for Midi Port IRQ. <b>(Default value)</b> |

### CIR Port Address

| Disabled | Disabled this function. (Default Value) |
|----------|-----------------------------------------|
| 310      | Set CIR Port Address to 310.            |
| 320      | Set CIR Port Address to 320.            |

### CIR Port IRQ

| 5  | Set 5 for CIR Port IRQ.                  |
|----|------------------------------------------|
| 11 | Set 11 for CIR Port IRQ. (Default Value) |

# **Power Management Setup**

| CMOS Setup Utility-Copyric                                                                                                    | ght( C ) 1984-2000 Awai<br>anagement Setup | rd Software  |
|----------------------------------------------------------------------------------------------------|--------------------------------------------|--------------|
| ACPI Suspend Type                                                                                                    | S1(PowerOn suspend)                        | Item Help    |
| Video Off Method                                                                                                    | DPMS                                       | понтногр     |
| Suspend Type                                                                                                    | Stop Grant                                 | Menu Level ▶ |
| MODEM Use IRQ                                                                                                    | 4                                          | Widild Edvoi |
| Suspend Mode                                                                                                    | Disabled                                   |              |
| HDD Power Down                                                                                                    | Disabled                                   |              |
| Soft-Off by PWR-BTTN                                                                                                    | Instant-off                                |              |
| Power LED in Suspend                                                                                                    | Blinking                                   |              |
| Wake-Up by PCI card                                                                                                    | Enabled                                    |              |
| ModemRingOn/WakeOnLan                                                                                                    | Enabled                                    |              |
| USB KB/Mouse Wake From S3                                                                                                    | Disabled                                   |              |
| FAN Off In Suspend                                                                                                    | Enabled                                    |              |
| CPU Thermal-Throttling                                                                                                    | 50%                                        |              |
| Resume by Alarm                                                                                                    | Disabled                                   |              |
| * Date(of Month) Alarm                                                                                                    | Everyday                                   |              |
| * Time(hh:mm:ss) Alarm                                                                                                    | 0 0 0                                      |              |
| ** Reload Global Timer Events **                                                                                                    |                                            |              |
| Primary IDE 0                                                                                                    | Disabled                                   |              |
| Primary IDE 1                                                                                                    | Disabled                                   |              |
| Secondary IDE 0                                                                                                    | Disabled                                   |              |
| Secondary IDE 1                                                                                                    | Disabled                                   |              |
| FDD,COM,LPT Port                                                                                                    | Disabled                                   |              |
| PCI PIRQ[A-D]#                                                                                                    | Disabled                                   |              |
| ↑↓→ ←:Move Enter:Select +/-/PU/PD:Value F10:Save ESC:Exit F1:General Help<br>F5:Previous Values F6:Fail-Safe Defaults F7:Optimized Defaults |                                            |              |

F5:Previous Values F6:Fail-Safe Defaults F7:Optimized Defaults

Figure 7: Power Management Setup

\*These two items will be shown when the system support STR function.

# ACPI Suspend Type

| S1(PowerOn Suspend) | Set ACPI Suspend type to S1. (Default value) |
|---------------------|----------------------------------------------|
| S3(Suspend to RAM)  | Set ACPI Suspend type to S3.                 |

### Video off Method

| V/H SYNC+Blank | BIOS will turn off V/H-SYNC when gets into Green mode for Green |
|----------------|-----------------------------------------------------------------|
|                | monitor power saving.                                           |
| Blank Screen   | BIOS will only black monitor when gets into Green mode.         |
| DPMS           | BIOS will use DPMS Standard to control VGA card. (The Green     |
|                | type VGA card will turn off V/H-SYNC automatically.)            |
|                | (Default value)                                                 |

# Suspend Type

| Stop Grant    | Set Suspend type is stop grant. (Default value) |
|---------------|-------------------------------------------------|
| PwrOn Suspend | Set Suspend type is Power on Suspend.           |

### MODEM Use IRQ

| NA | Set MODEM Use IRQ to NA.                |
|----|-----------------------------------------|
| 3  | Set MODEM Use IRQ to 3.                 |
| 4  | Set MODEM Use IRQ to 4. (Default value) |
| 5  | Set MODEM Use IRQ to 5.                 |
| 7  | Set MODEM Use IRQ to 7.                 |
| 9  | Set MODEM Use IRQ to 9.                 |
| 10 | Set MODEM Use IRQ to 10.                |
| 11 | Set MODEM Use IRO to 11.                |

# Suspend Mode

| Disabled       | Disabled Suspend Mode. (Default value) |  |
|----------------|----------------------------------------|--|
| 1 min - 1 Hour | Setup the timer to enter Suspend Mode. |  |

### HDD Power Down

| Disabled   | Disabled HDD Power Down mode function. (Default value) |
|------------|--------------------------------------------------------|
| 1-15 mins. | Enabled HDD Power Down mode between 1 to 15 mins.      |

# Soft-off by PWR-BTTN

| Instant-off  | Press power button then Power off instantly. (Default value)      |
|--------------|-------------------------------------------------------------------|
| Delay 4 Sec. | Press power button 4 sec to Power off. Enter suspend if button is |
|              | pressed less than 4 sec.                                          |

# Power LED in Suspend

| Blinking | Set Power LED in Suspend at Blinking mode. (Default value) |
|----------|------------------------------------------------------------|
| On       | Set Power LED in Suspend at On mode.                       |
| Off/Dual | Set Power LED in Suspend at Off/Dual color mode.           |

# Wake-Up by PCI card

| Disabled | Disabled this function.                      |
|----------|----------------------------------------------|
| Enabled  | Enabled wake-up by PCI card. (Default value) |

# ModemRingOn / WakeOnLan

| Disabled | Disabled these functions.                |
|----------|------------------------------------------|
| Enabled  | Enabled these functions. (Default value) |

### USB KB/Mouse Wake From S3

| Disabled | Disabled this function. (Default value)     |
|----------|---------------------------------------------|
| Enabled  | Enabled USB KB/Mouse Wake From S3 function. |

# • FAN Off In Suspend

| Disabled | Disabled this function.                                  |
|----------|----------------------------------------------------------|
| Enabled  | Stop CPU FAN when entering Suspend mode. (Default value) |

# • CPU Thermal-Throttling

| 87.5% | Monitor CPU Temp. will cause system slow down CPU Duty Cycle to 87.5%.                 |
|-------|----------------------------------------------------------------------------------------|
| 75.0% | Monitor CPU Temp. will cause system slow down CPU Duty Cycle to 75.0%.                 |
| 62.5% | Monitor CPU Temp. will cause system slow down CPU Duty Cycle to 62.5%.                 |
| 50.0% | Monitor CPU Temp. will cause system slow down CPU Duty Cycle to 50.0%. (Default value) |
| 37.5% | Monitor CPU Temp. will cause system slow down CPU Duty Cycle to 37.5%.                 |
| 25.0% | Monitor CPU Temp. will cause system slow down CPU Duty Cycle to 25.0%.                 |
| 12.5% | Monitor CPU Temp. will cause system slow down CPU Duty Cycle to 12.5%.                 |

# Resume by Alarm

You can set "Resume by Alarm" item to Enabled and key in date/time to power on system.

| Disabled | Disable this function. (Default value)    |
|----------|-------------------------------------------|
| Enabled  | Enable alarm function to POWER ON system. |

If the default value is Enabled.

| Date ( of Month) Alarm :   | Everyday, 1~31           |
|----------------------------|--------------------------|
| Time ( hh: mm: ss) Alarm : | (0~23) : (0~59) : (0~59) |

# Primary IDE 0/1

| Disabled | Disabled this function. (Default value)          |
|----------|--------------------------------------------------|
| Enabled  | Enabled monitor Primary IDE 0/1 for Green event. |

# Secondary IDE 0/1

| Disabled | Disabled this function. (Default value)            |
|----------|----------------------------------------------------|
| Enabled  | Enabled monitor Secondary IDE 0/1 for Green event. |

# • FDD,COM,LPT Port

| Disabled | Disabled this function. (Default value)      |
|----------|----------------------------------------------|
| Enabled  | Enabled monitor FDC,COM,LPT for Green event. |

# PCI PIRQ[A-D] #

| Enabled  | Monitor PCI PIRQ[A-D]# IRQ Active.                |
|----------|---------------------------------------------------|
| Disabled | Ignore PCI PIRQ[A-D]# IRQ Active. (Default value) |

# **PnP/PCI Configurations**

| CMOS Setup Utility-Copyright( C ) 1984-2000 Award Software PnP/PCI Configurations                                                                         |                                                            |                                                                                                    |
|----------------------------------------------------------------------------------------------------|------------------------------------------------------------|----------------------------------------------------------------------------------------------------|
| Reset Configuration Data                                                                                                    | Disabled                                                   | Item Help                                                                                                    |
| Resources Controlled By  * IRQ Resources  PCI/VGA Palette Snoop PCI1/PCI5 IRQ Assignment PCI2/PCI6 IRQ Assignment PCI3 IRQ Assignment PCI4 IRQ Assignment | Auto (ESCD) Press Enter  Disabled Auto Auto Auto Auto Auto | Menu Level When resources are controlled manually, assign each system interrupt a type, depending on the type of device using the interrupt |
| ↑↓→ ←Move Enter:Select +/-/PU/PD                                                                                                    | :Value F10:Save ESC:                                       | Exit F1:General Help                                                                                                    |

F5:Previous Values F6:Fail-Safe Defaults F7:Optimized Defaults
Figure 8: PnP/PCI Configurations

# Reset Configuration Data

| Ī | Disabled | Disabled this function. (Default value)          |
|---|----------|--------------------------------------------------|
|   | ESCD     | Clear PnP information in ESCD.                   |
|   | DMI      | Update Desktop Management Information data.      |
| ĺ | Both     | Clear PnP information in ESCD & update DMI data. |

### Resources Controlled by

| Manual      | User can set the PnP resource (I/O Address, IRQ & DMA channels) |
|-------------|-----------------------------------------------------------------|
|             | used by legacy ISA DEVICE.                                      |
| Auto (ESCD) | BIOS automatically use these PnP rescuers. (Default value)      |

# • IRQ Resources (3,4,5,7,9,10,11,12,15)

| PCI Device | The resource is used by PCI device. |
|------------|-------------------------------------|
| Reserved   | Set the resource to reserved.       |

# PCI/VGA Palette Snoop

| Ε | nabled  | For having Video Card on ISA Bus and VGA Card on PCI Bus. |
|---|---------|-----------------------------------------------------------|
| D | isabled | For VGA Card only. <b>(Default value)</b>                 |

# • PCI1/PCI5 IRQ Assignment

| Auto                   | Auto assign IRQ to PCI 1/ PCI 5. (Default value) |
|------------------------|--------------------------------------------------|
| 3,4,5,7,9.,10,11,12,15 | Set 3,4,5,7,9,10,11,12,15 to PCI1/ PCI5.         |

# PCI2/PCI6 IRQ Assignment

| Auto                   | Auto assign IRQ to PCI 2/ PCI 6. (Default value) |
|------------------------|--------------------------------------------------|
| 3,4,5,7,9.,10,11,12,15 | Set 3,4,5,7,9,10,11,12,15 to PCI2/ PCI6.         |

# PCI3 IRQ Assignment

| Auto                   | Auto assign IRQ to PCI 3. (Default value) |
|------------------------|-------------------------------------------|
| 3,4,5,7,9.,10,11,12,15 | Set 3,4,5,7,9,10,11,12,15 to PCI3.        |

# PCI4 IRQ Assignment

| Auto                   | Auto assign IRQ to PCI 4. (Default value) |
|------------------------|-------------------------------------------|
| 3,4,5,7,9.,10,11,12,15 | Set 3,4,5,7,9,10,11,12,15 to PCI4.        |

### **PC Health Status**

| CMOS Setup Utility-Copyright( C ) 1984-2000 Award Software<br>PC Health Status                                                          |            |              |
|----------------------------------------------------------------------------------------------------|------------|--------------|
| Reset Case Open Status                                                                                                    | Disabled   | Item Help    |
| Case Opened                                                                                                    | No         |              |
| VCORE                                                                                                    | 1.792 V    | Menu Level ▶ |
| VGTL                                                                                                    | 1.472 V    |              |
| VCC3                                                                                                    | 3.264 V    |              |
| + 5V                                                                                                    | 5.053 V    |              |
| +12V                                                                                                    | 12.096V    |              |
| - 12V                                                                                                    | -12.280 V  |              |
| 5VSB(V)                                                                                                    | 4.999 V    |              |
| VBAT(V)                                                                                                    | 3.216 V    |              |
| Current CPU Temperature                                                                                                    | 31°C       |              |
| CPU FAN Speed                                                                                                    | 5443 RPM   |              |
| Power FAN Speed                                                                                                    | 0 RPM      |              |
| System FAN speed                                                                                                    | 0 RPM      |              |
| CPU Temperature Select                                                                                                    | 80°C/176°F |              |
| Shutdown Temperature                                                                                                    | Disabled   |              |
| CPU FAN Fail Alarm                                                                                                    | Disabled   |              |
| Power FAN Fail Alarm                                                                                                    | Disabled   |              |
| System FAN Fail Alarm                                                                                                    | Disabled   |              |
| ↑↓→ ←Move Enter:Select +/-/PU/PD:Value F10:Save ESC:Exit F1:General Help F5:Previous Values F6:Fail-Safe Defaults F7:Optimized Defaults |            |              |

Figure 9: PC Health Status

### • Reset Case Open Status

### Case Opened

If the case is closed, "Case Opened" will show "No".

If the case have been opened, "Case Opened" will show "Yes".

If you want to reset "Case Opened" value, set "Reset Case Open Status" to "Enabled" and save CMOS, your computer will restart.

# Current Voltage (V) VCORE / VGTL/ VCC3 / +5V / ±12V / 5VSB / VBAT

Detect system's voltage status automatically.

### Current CPU Temperature (°C / °F)

Detect CPU Temp. automatically.

# • CPU FAN / Power FAN / System FAN Speed (RPM)

Detect Fan speed status automatically.

# CPU Temperature Select (°C)

| 65°C / 149°F | Monitor CPU Temp. at 65°C / 149°F.                 |
|--------------|----------------------------------------------------|
| 70°C / 158°F | Monitor CPU Temp. at 70°C / 158°F.                 |
| 75°C / 167°F | Monitor CPU Temp. at 75°C / 167°F.                 |
| 80°C / 176°F | Monitor CPU Temp. at 80°C / 176°F. (Default value) |
| 85°C / 185°F | Monitor CPU Temp. at 85°C / 185°F.                 |
| 90°C / 194°F | Monitor CPU Temp. at 90°C / 194°F.                 |
| 95°C / 203°F | Monitor CPU Temp. at 95°C / 203°F.                 |
| Disabled     | Disabled this function.                            |

# Shutdown Temperature (°C / °F)

(This function will be effective only for the operating systems that support ACPI Function.)

| Disabled     | Normal Operation. (Default value)                          |
|--------------|------------------------------------------------------------|
| 65°C / 149°F | Monitor CPU Temp. at 65°C / 149°F, if Temp. > 65°C / 149°F |
|              | system will automatically power off.                       |
| 70°C / 158°F | Monitor CPU Temp. at 70°C / 158°F, if Temp. > 70°C / 158°F |
|              | system will automatically power off.                       |
| 75°C / 167°F | Monitor CPU Temp. at 75°C / 167°F, if Temp. > 75°C / 167°F |
|              | system will automatically power off.                       |
| 80°C / 176°F | Monitor CPU Temp. at 80°C / 176°F, if Temp. > 80°C / 176°F |
|              | system will automatically power off.                       |
| 85°C / 185°F | Monitor CPU Temp. at 85°C / 185°F, if Temp. > 85°C / 185°F |
|              | system will automatically power off.                       |
| 90°C / 194°F | Monitor CPU Temp. at 90°C / 194°F, if Temp. > 90°C / 194°F |
|              | system will automatically power off.                       |
| 95°C / 203°F | Monitor CPU Temp. at 95°C / 203°F, if Temp. > 95°C / 203°F |
|              | system will automatically power off.                       |

### Fan Fail Alarm

### CPU / Power / System

| Disabled | Fan Fail Alarm Function Disabled. (Default value) |
|----------|---------------------------------------------------|
| Enabled  | Fan Fail Alarm Function Enabled.                  |

# Frequency/Voltage Control

| CMOS Setup Utility-Copyright( C ) 1984-2000 Award Software<br>Frequency/Voltage Control |                        |                 |
|-----------------------------------------------------------------------------------------|------------------------|-----------------|
| Auto Detect DIMM/PCI Clk                                                                | Disabled               | Item Help       |
| CPU Clock Ratio                                                                         | X4                     |                 |
|                                                                                         |                        | Menu Level ▶    |
| DIMM Over Voltage Control                                                               | Normal                 |                 |
| APG Over Voltage Control                                                                | Normal                 |                 |
| CPU Over Voltage Control                                                                | Normal                 |                 |
|                                                                                         |                        |                 |
|                                                                                         |                        |                 |
|                                                                                         |                        |                 |
|                                                                                         |                        |                 |
|                                                                                         |                        |                 |
|                                                                                         |                        |                 |
|                                                                                         |                        |                 |
|                                                                                         |                        |                 |
|                                                                                         |                        |                 |
| ↑↓→ ←Move Enter:Select +/-/PU/PD:V                                                      | alue F10:Save FSC:Exit | F1:General Help |

↑↓→ ←Move Enter:Select +/-/PU/PD:Value F10:Save ESC:Exit F1:General Help F5:Previous Values F6:Fail-Safe Defaults F7:Optimized Defaults

Figure 10: Frequency/Voltage Control

### Auto Detect DIMM/PCI Clk

| Disabled | Disabled Auto Detect DIMM/PCI Clk. (Default value) |
|----------|----------------------------------------------------|
| Enabled  | Enabled Auto Detect DIMM/PCI Clk.                  |

#### CPU Clock Ratio

| X 4 ~ X 12 System will auto detect CPU Clock Ratio. | X 4 ~ X 12 | System will auto detect CPU Clock Ratio. |
|-----------------------------------------------------|------------|------------------------------------------|
|-----------------------------------------------------|------------|------------------------------------------|

# • DIMM Over Voltage Control

| Normal    | Auto detect DIMM over voltage .(Default value) |
|-----------|------------------------------------------------|
| 3.4V~3.6V | Set DIMM over voltage from 3.4V~3.6V.          |

# AGP Over Voltage Control

| Normal    | Auto detect AGP over voltage. (Default value) |
|-----------|-----------------------------------------------|
| 1.6V~1.8V | Set AGP over voltage from 1.6V~1.8V.          |

# CPU Over Voltage Control

| Normal        | Auto detect CPU over voltage . (Default value) |
|---------------|------------------------------------------------|
| 1.050V~1.825V | Set CPU over voltage from 1.050V~1.825V.       |

# If you want to change the CPU FSB from BIOS, please press Hot-Key "Ctrl+C" during booting.

| CMOS Setup Utility-Copyright( C ) 1984-2000 Award Software<br>Frequency/Voltage Control |                            |                 |
|-----------------------------------------------------------------------------------------|----------------------------|-----------------|
| Auto Detect DIMM/PCI Clk                                                                | Disabled                   | Item Help       |
| CPU Host/PCI Clock Control  * CPU Host/PCI Clock  CPU Clock Ratio                       | Disable<br>66/16MHz<br>X4  | Menu Level ▶    |
| DIMM Over Voltage Control<br>APG Over Voltage Control<br>CPU Over Voltage Control       | Normal<br>Normal<br>Normal |                 |
| ↑↓→ ←Move Enter:Select +/-/PU/PD:Val                                                    | ue F10:Save ESC:Exit       | F1:General Help |

# ↑↓→ ←Move Enter:Select +/-/PU/PD:Value F10:Save ESC:Exit F1:General Help F5:Previous Values F6:Fail-Safe Defaults F7:Optimized Defaults

### CPU Host/PCI Clock Control

| Disable | Disable CPU Host/PCI Clock Control. (Default value) |
|---------|-----------------------------------------------------|
| Enable  | Enable CPU Host PCI Clock Control.                  |

### CPU Host/PCI Clock

(Please set CPU Host/PCI Clock control to Enable, this item can be used.)

| 66MHz ~ 170MHz | Set CPU Host Clock from 66MHz to 170MHz |
|----------------|-----------------------------------------|
| 16MHz ~ 42 MHz | Set PCI Clock from 16MHz to 42MHz       |

### **Load Fail-Safe Defaults**

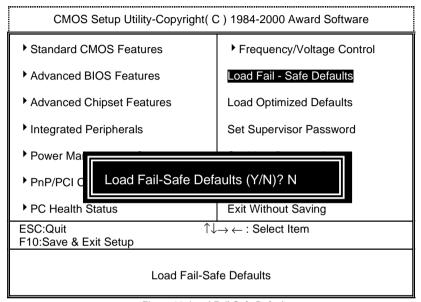

Figure 11: Load Fail-Safe Defaults

#### Load Fail-Safe Defaults

Fail—Safe defaults contain the most appropriate values of the system parameters that allow minimum system performance.

### **Load Optimized Defaults**

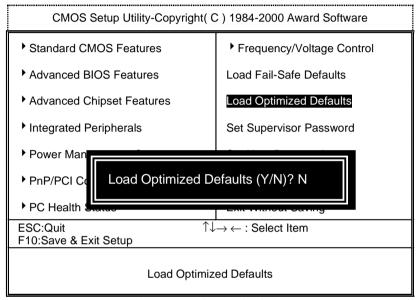

Figure 12: Load Optimized Defaults

# Load Optimized Defaults

Selecting this field loads the factory defaults for BIOS and Chipset Features which the system automatically detects.

### Set Supervisor / User Password

When you select this function, the following message will appear at the center of the screen to assist you in creating a password.

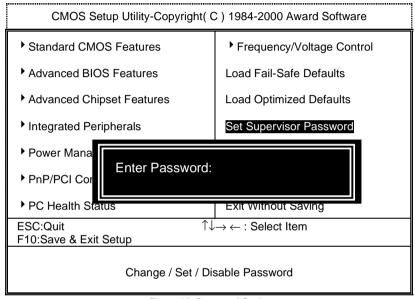

Figure 13: Password Setting

Type the password, up to eight characters, and press <Enter>. You will be asked to confirm the password. Type the password again and press <Enter>. You may also press <Esc> to abort the selection and not enter a password.

To disable password, just press <Enter> when you are prompted to enter password. A message "PASSWORD DISABLED" will appear to confirm the password being disabled. Once the password is disabled, the system will boot and you can enter Setup freely.

The BIOS Setup program allows you to specify two separate passwords: a **SUPERVISOR PASSWORD** and a **USER PASSWORD**. When disabled, anyone may access all BIOS Setup program function. When enabled, the Supervisor password is required for entering the BIOS Setup program and having full configuration fields, the User password is required to access only basic items.

If you select "System" at "Security Option" in Advance BIOS Features Menu, you will be prompted for the password every time the system is rebooted or any time you try to enter Setup Menu.

If you select "**Setup**" at "**Security Option**" in Advance BIOS Features Menu, you will be prompted only when you try to enter Setup.

### **Save & Exit Setup**

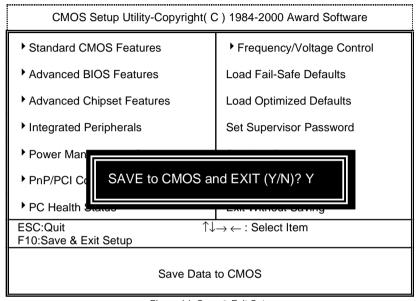

Figure 14: Save & Exit Setup

Type "Y" will guit the Setup Utility and save the user setup value to RTC CMOS.

Type "N" will return to Setup Utility.

# **Exit Without Saving**

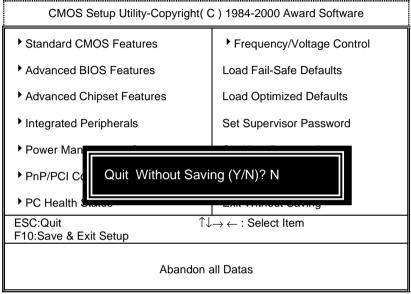

Figure 15: Exit Without Saving

Type "Y" will quit the Setup Utility without saving to RTC CMOS.

Type "N" will return to Setup Utility.

# **Appendix**

Appendix A: Intel 815EP-B-Step Chipsets Driver Installation

"Windows 9x INF Update Utility" and "Intel Ultra ATA Storage Driver Installation" under Windows ME will auto install.

Appendix B: Creative Sound Driver Installation (Optional)

Insert the support CD that came with your motherboard into your CD-ROM driver or double -click

the CD driver icon in My Computer to bring up the screen.

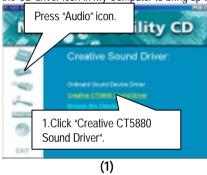

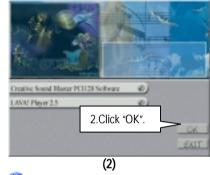

If "LAVA! Player 2.5" item is selected, it will automatically be installed right after "Creative Sound Blaster PCI128 Software" installation

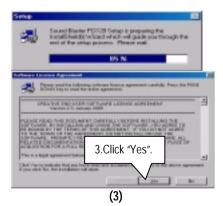

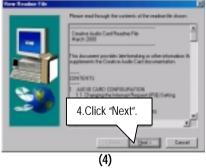

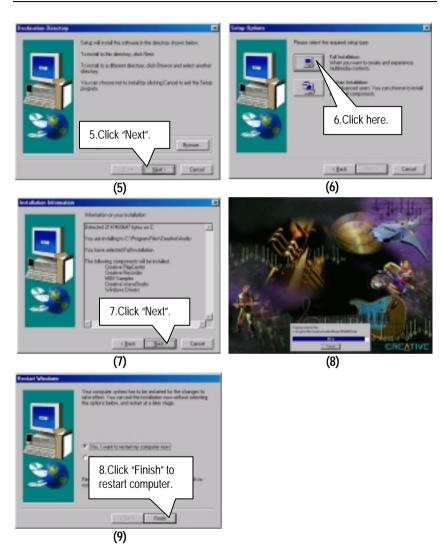

### LAVA! Player Installation:

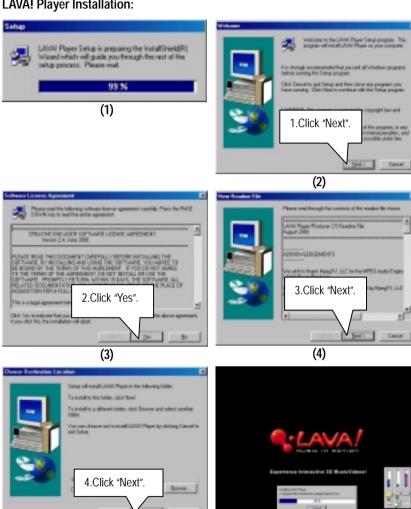

(5)

(6)

### Appendix

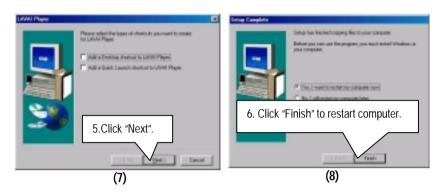

# Appendix C: SigmaTel AC'97 Audio Driver Installation (Optional)

Insert the support CD that came with your motherboard into your CD-ROM drive or double-click the CD drive icon in **My Computer** to bring up the setup screen.

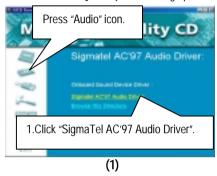

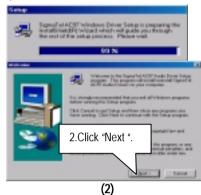

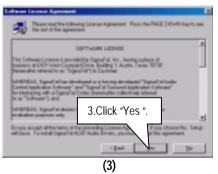

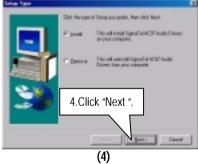

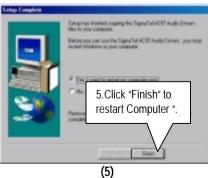

103

# Appendix D: EasyTune III Setup

Insert the support CD that came with your motherboard into your CD-ROM driver or double –click the CD driver icon in My Computer to bring up the screen.

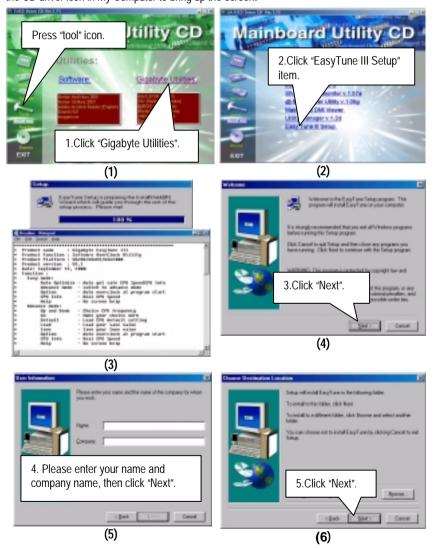

### 60XET Series Motherboard

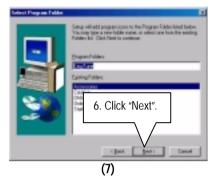

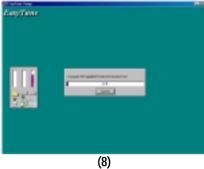

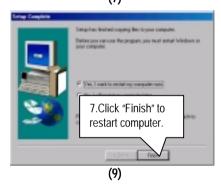

### Appendix E: BIOS Flash Procedure

BIOS update procedure:

If your OS is Win9X, we recommend that you used Gigabyte @BIOS™ Program to flash BIOS.

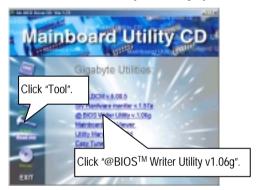

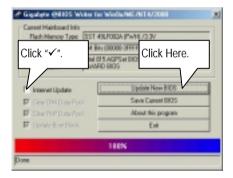

#### Methods and steps:

- I. Update BIOS through Internet
  - a. Click "Internet Update" icon
  - b. Click "Update New BIOS" icon
  - c. Select @BIOS $^{\text{TM}}$  sever ( "Gigabyte @BIOS $^{\text{TM}}$  sever 1 in Taiwan" and "Gigabyte @BIOS $^{\text{TM}}$  sever 2 in Taiwan" are available for now, the others will be completed soon)
  - d. Select the exact model name on your motherboard
  - e. System will automatically download and update the BIOS.

#### II. Update BIOS NOT through Internet:

- a. Do not click "Internet Update" icon
- b. Click "Update New BIOS"
- c. Please select "All Files" in dialog box while opening the old file.
- d. Please search for BIOS unzip file, downloading from internet or any other methods (such as: 60XET.F1).
- e. Complete update process following the instruction.

#### III Save BIOS

In the very beginning, there is "Save Current BIOS" icon shown in dialog box. It means to save the current BIOS version.

#### IV. Check out supported motherboard and Flash ROM:

In the very beginning, there is "About this program" icon shown in dialog box. It can help you check out which kind of motherboard and which brand of Flash ROM are supported.

#### Note:

- a. In method I, if it shows two or more motherboard's model names to be selected, please make sure your motherboard's model name again. Sellecting name will cause the system unbooted.
- b. In method II, be sure that motherboard's model name in BIOS unzip file are the same as your motherboard's. Otherwise, your system won't boot.
- c. In method I, if the BIOS file you need cannot be found in @BIOS™ server, please go onto Gigabyte's web site for downloading and updating it according to method II.
- d. Please note that any intercorruption during updating will cause system unbooted

Or else you can select flash BIOS in DOS mode.

- Please check your BIOS vendor (AMI or AWARD), your motherboard name and PCB version on the motherboard
  - Format a bootable system floppy diskette by the command "format a:/s" in command mode.
  - Visit the Gigabyte website at http:// www.gigabyte.com.tw ,Select the BIOS file you need and download it to your bootable floppy diskette.
  - 3. Insert the bootable diskette containing the BIOS file into the floppy diskette driver.
  - 4. Assuming that the floppy diskette driver is A, reboot the system by using the A: driver. At the A: > prompt, run the BIOS upgraded file by executing the Flash BIOS utility and the BIOS file with its appropriate extension.

Example: (AMI tool) (Where 60XET.f1 is name of the BIOS file name)

A:>flashxxx.exe 6OXET.f1 ←

Example: (Award tool) (Where 60XET.f1 is name of the BIOS file name)

A:>Awdflash.exe.60XFT.f1 ←

- Upon pressing the <Enter> key, a flash memory writer menu will appear on screen.
   Enter the new BIOS file name with its extension filename into the text box after file name to program.
- 6. If you want to save the old BIOS file(perform as soon as system is operational, this is recommended), select Y to DO YOU WANT TO SAVE BIOS, then type the old BIOS filename and the extension after filename to save: This option allows you to copy the contents of the flash memory chip onto a diskette, giving you a backup copy of the original motherboard BIOS in case you need to re-install it. Select N to DO YOU WANT TO SAVE BIOS, if you don't want to save the old BIOS file.
- After the decision to save the old BIOS file or not is made, select Y to ARE YOU SURE
  TO PROGRAM when the next menu appear; wait until a message showing Power Off
  or Reset the system appears. Then turn off your system.
- 8. Remove the diskette and restart your system.
- 9. Hold down <Delete> key to enter BIOS setup. You must select "Load Setup BIOS Default" to activate the new BIOS, then you may set other item from the main menu.

# Appendix F: Issues To Beware Of When Installing CNR (Optional)

Please use standard CNR card like the one in order to avoid mechanical problem. (See Figure A)

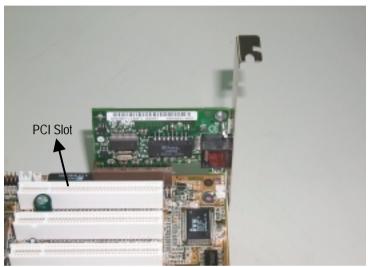

Figure A: Standard CNR Card

# Appendix G: Acronyms

| Acronyms | Meaning                                             |
|----------|-----------------------------------------------------|
| ACPI     | Advanced Configuration and Power Interface          |
| APM      | Advanced Power Management                           |
| AGP      | Accelerated Graphics Port                           |
| AMR      | Audio Modem Riser                                   |
| ACR      | Audio Communication Riser                           |
| BIOS     | Basic Input / Output System                         |
| CPU      | Central Processing Unit                             |
| CMOS     | Complementary Metal Oxide Semiconductor             |
| CRIMM    | Continuity RIMM                                     |
| CNR      | Communication and Networking Riser                  |
| DMA      | Direct Memory Access                                |
| DMI      | Desktop Management Interface                        |
| DIMM     | Dual Inline Memory Module                           |
| DRM      | Dual Retention Mechanism                            |
| DRAM     | Dynamic Random Access Memory                        |
| DDR      | Double Data Rate                                    |
| ECP      | Extended Capabilities Port                          |
| ESCD     | Extended System Configuration Data                  |
| ECC      | Error Checking and Correcting                       |
| EMC      | Electromagnetic Compatibility                       |
| EPP      | Enhanced Parallel Port                              |
| ESD      | Electrostatic Discharge                             |
| FDD      | Floppy Disk Device                                  |
| HDD      | Hard Disk Device                                    |
| IDE      | Integrated Dual Channel Enhanced                    |
| IRQ      | Interrupt Request                                   |
| I/O      | Input / Output                                      |
| IOAPIC   | Input Output Advanced Programmable Input Controller |
| ISA      | Industry Standard Architecture                      |
| LAN      | Local Area Network                                  |
| LBA      | Logical Block Addressing                            |
| LED      | Light Emitting Diode                                |
| MHz      | Megahertz                                           |
| MIDI     | Musical Interface Digital Interface                 |
| MTH      | Memory Translator Hub                               |
| MPT      | Memory Protocol Translator                          |
| NIC      | Network Interface Card                              |
| OS       | Operating System                                    |
| -        | To be continued                                     |

To be continued...

### 6OXET Series Motherboard

| Acronyms | Meaning                           |
|----------|-----------------------------------|
| OEM      | Original Equipment Manufacturer   |
| PAC      | PCI A.G.P. Controller             |
| POST     | Power-On Self Test                |
| PCI      | Peripheral Component Interconnect |
| RIMM     | Rambus in-line Memory Module      |
| SCI      | Special Circumstance Instructions |
| SECC     | Single Edge Contact Cartridge     |
| SRAM     | Static Random Access Memory       |
| SMP      | Symmetric Multi-Processing        |
| SMI      | System Management Interrupt       |
| USB      | Universal Serial Bus              |
| VID      | Voltage ID                        |